**DB2 for Linux, UNIX, and Windows 9.5**

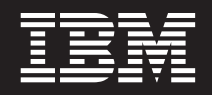

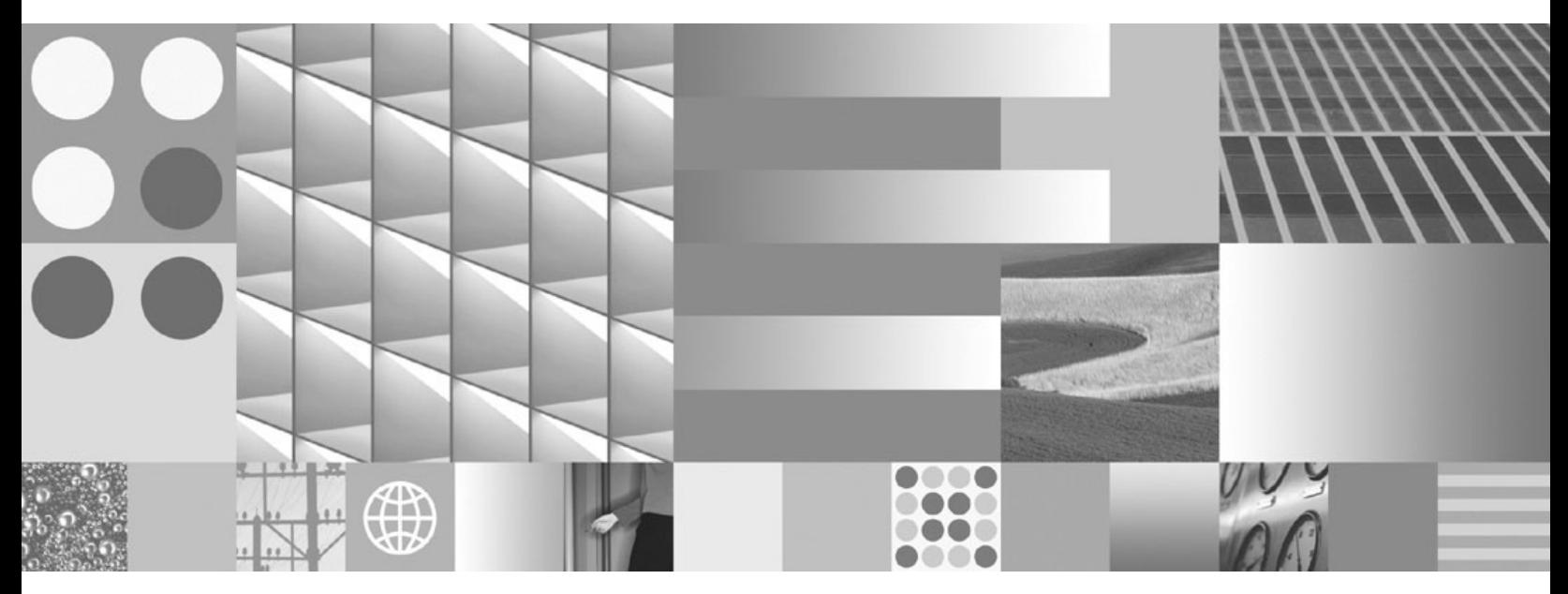

Linux 及 Windows 上 DB2 安裝及管理入門

**DB2 for Linux, UNIX, and Windows 9.5**

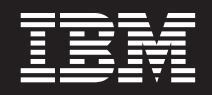

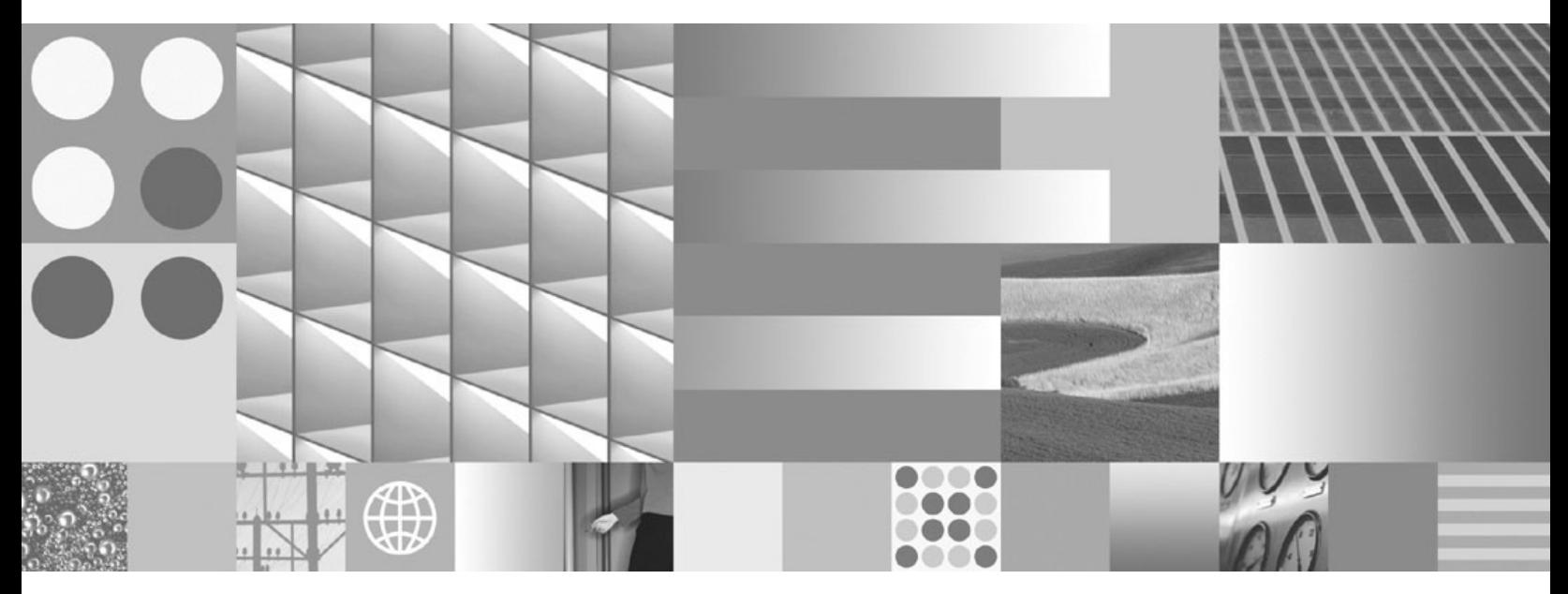

Linux 及 Windows 上 DB2 安裝及管理入門

附註

在使用本資訊以及它支援的產品之前,請先閱讀第 41 頁的附錄 E,『注意事項』下的一般資訊。

#### 版本注意事項

本文件包含 IBM 的所有權資訊。它是根據授權合約來提供,並且受到著作權法保護。本出版品包含的資訊不包括任何產 品保固,而且本手冊提供的任何聲明不應該做如是的解釋。

您可以在線上或透過當地的 IBM 業務代表,訂購 IBM 出版品。

- 若要線上訂購出版品,請跳至「IBM 出版品中心」,網址為 www.ibm.com/shop/publications/order
- 若要尋找您當地的 IBM 業務代表,請跳至 IBM Directory of Worldwide Contacts,網址為 www.ibm.com/planetwide

在美國或加拿大,若要從 DB2 Marketing and Sales 訂購 DB2 出版品,請撥打 1-800-IBM-4YOU (426-4968)。 當您傳送資訊給 IBM 時,您即授權予 IBM 以其認為適當的方式來使用或分送資訊,而不必對您負起任何責任。

**© Copyright International Business Machines Corporation 1993, 2007. All rights reserved.**

# 目録

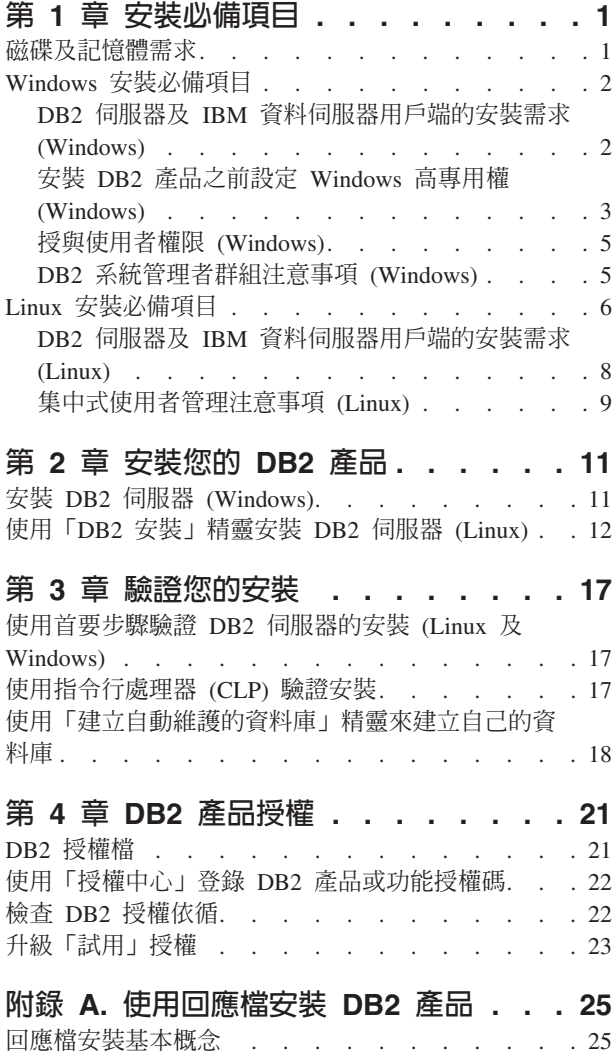

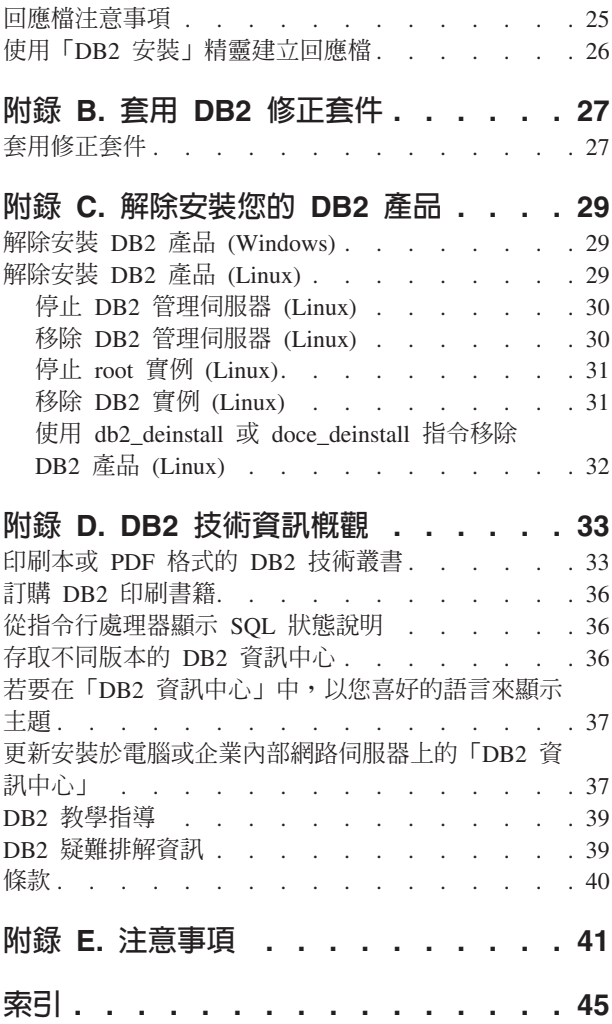

## <span id="page-6-0"></span>第 1 章 安裝**必備**項目

### 磁碟及記憶體需求

#### 磁碟基本需求

產品所需的磁碟空間須視您選擇的安裝類型及您擁有的檔案系統類型而定。「DB2® 安 裝」精靈會根據在進行一般安裝、壓縮安裝或自訂安裝期間所選取的元件,來提供動 熊大小估計値。

請記得要併入所需之資料庫、軟體及通訊產品的磁碟空間。

在 Linux® 作業系統上,建議 /tmp 目錄中有 2 GB 的可用空間。

#### 記憶體需求

DB2 資料庫系統至少需要 256 MB 的 RAM。對於僅執行 DB2 產品及 DB2 GUI 工 具的系統,至少需要 512 MB 的 RAM。然而,爲了具有增進的效能,建議使用 1 GB 的 RAM。這些需求不包括系統上執行之其他軟體所需的任何額外記憶體需求。

判定記憶體需求時,請注意下列事項:

- 對於 IBM® 資料伺服器用戶端 支援,這些記憶體需求是以 5 個並行用戶端連線為基 礎。每多 5 個用戶端連線將需要額外 16 MB 的 RAM。
- 記憶體需求會受到資料庫系統的大小及複雜程度,以及資料庫活動的範圍與存取系 統之用戶端的數目影響。

對於 DB2 伺服器產品,自我調整記憶體功能會自動設定數個記憶體配置參數的值, 以簡化記憶體配置作業。若啓用,則記憶體調整程式會在數個記憶體消耗者之間動 態分送可用記憶體資源,包括排序、資料包快取、鎖定清單及緩衝池。

• 在 Linux 作業系統上,建議 SWAP 空間至少為 RAM 的兩倍。

## <span id="page-7-0"></span>DB2 伺服器及 IBM 資料伺服器用戶端的安裝需求 (Windows)

若要安裝 DB2 產品,則必須符合下列作業系統、軟體及硬體需求:

表 1. Windows 工作站平台

| 作業系統                                                                                                    | 先決要件                                                                                                    | 硬體                                             | 附註 |
|----------------------------------------------------------------------------------------------------|----------------------------------------------------------------------------------------------------|------------------------------------------------|----|
| Windows <sup>®</sup> XP Profes-                                                                         |                                                                                                    | Windows XP 所有可以執行支援之                           |    |
| sional $(32 \text{ } \text{tr} \mathcal{R})$ x64)                                                       |                                                                                                    | Service Pack 2   Windows 作業系統 (32              |    |
| Windows Vista Ultimate<br>(32 位元及 x64)                                                                  | 或更新版本<br><b>IBM</b> Data Server                                                                                                    | 位元及 x64 型系統) 的<br>Intel <sup>®</sup> 及 AMD 處理器 |    |
| Windows Vista Business<br>(32 位元及 x64)<br>Windows Vista Enter-<br>prise $(32 \text{ } \text{ 17})$ x64) | Provider for<br>.NET 用戶端應<br>用程式及 CLR<br>伺服器端程序需<br>要 .NET 1.1 SP1<br>或 .NET 2.0<br>Framework 執行<br>時期<br>支援 64 位元<br><b>IBM</b> Data Server |                                                |    |
|                                                                                                    | Provider for<br>.NET 應用程式                                                                                                    |                                                |    |

#### 表 2. Windows 伺服器平台

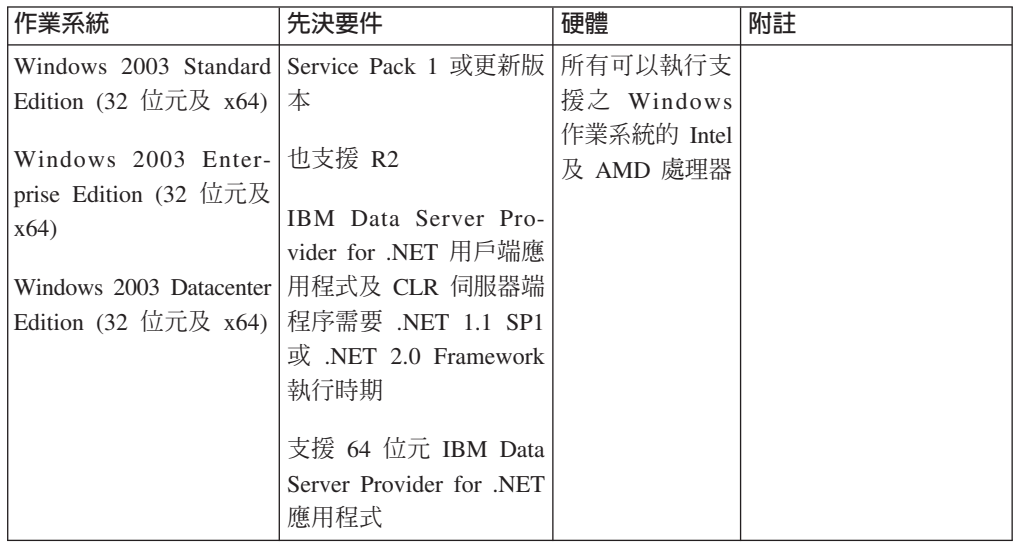

#### 其他軟體注意事項

- 需要 Windows Installer 3.0。如果未偵測到,則安裝程式會安裝它。
- IBM Data Server Provider for .NET 用戶端應用程式及 CLR 伺服器端程序 需要 .NET 1.1 SP1 或 .NET 2.0 Framework 執行時期。在 x64 環境中, 32 位元 IBM Data Server Provider for .NET 應用程式會以 WOW64 模擬模式 執行。

<span id="page-8-0"></span>• 需要 MDAC 2.8。 「DB2 安裝」精靈將會安裝 MDAC 2.8 (如果尚未安裝)。

註: 如果已安裝舊版 MDAC (例如,2.7),則 DB2 安裝會將 MDAC 升級成 2.8。若為一般安裝,則會安裝 MDAC 2.8。若為自訂安裝,則只有在您未取 消選取會安裝 MDAC 2.8 的預設値時才會安裝它。如果自訂安裝時取消選取 MDAC,則不會安裝它。

• 如果您規劃使用 LDAP (Lightweight Directory Access Protocol), 則應該使用 Microsoft<sup>®</sup> LDAP 用戶端或 IBM Tivoli<sup>®</sup> Directory Server 第 6 版用戶端 (也 稱為 IBM LDAP 用戶端,其隨附於 DB2 產品)。安裝 Microsoft Active Directory 之前,必須使用位於安裝媒體上 db2\Windows\utilities 目錄下的 db2schex 公用程式來擴充目錄綱目。

Microsoft LDAP 用戶端隨附於 Windows XP 及 Windows Server 2003 作業 系統。

- 必須啓用 TCP/IP 支援才能檢視線上說明。
- 需要有下列其中一個瀏覽器,才能檢視線上說明、執行 DB2 安裝啓動程式 (setup.exe) 以及執行「首要步驟」(db2fs):
	- Internet Explorer 6 及更新版本
	- Mozilla 1.4 及更新版本
	- Firefox 1.0 及更新版本
	- Netscape 7.0 及更新版本

### $\overline{x}$ 装 DB2 產品之前設定 Windows 高專用權 (Windows)

通常在 Windows 上安裝 DB2 產品的方法是使用 Administrator 使用者帳戶。然而,也 可以使用非 Administrator 帳戶,來安裝 DB2 產品。若要這樣做,Windows Administrator 必須在 Windows 中配置高專用權功能。

此作業解釋 Windows Administrator 如何設定電腦使其具有高專用權,以使用非 Administrator 使用者帳戶進行安裝。也會涵蓋將 DB2 管理權限授與非 Administrator 使用者 的相關作業。

一般而言,Windows Administrator 會執行此作業,讓沒有 Administrator 帳戶的另一位 人員可以安裝 DB2 產品。此人員的角色可能只可以安裝 DB2 產品,或者也可以在安 裝後管理 DB2 產品。

起始此程序之前,請注意使用高專用權之非 Administrator 安裝的下列限制:

- 只要先前的安裝或升級也是由非 Administrator 使用者所執行,非 Administrator 使用 者才可以安裝修正套件、附加產品或升級 DB2。
- 非 Administrator 使用者無法解除安裝 DB2 產品。Windows Vista (與以上的版本) 作 業系統上的那些非 Administrator 使用者**可以**解除安裝 DB2 產品。

這個程序使用「Windows 群組原則編輯器」。

- 1. 按一下**開始 -> 執行**,然後鍵入 gpedit.msc。即會開啓**群組原則**視窗。
- 2. 按一下「電腦配置 –> 管理範本 –> Windows 元件 –> Windows Installer」。
- 3. 啓用下列「群組原則」設定:
	- 一律以高專用權來安裝 (必要)
- 允許使用者控制安裝作業 (必要)
- 停用 Windows Installer。然後將它設為絕不。
- 讓使用者可以修補已升級的產品 (選用)
- 媒體資源提高時,讓使用者可以使用媒體資源 (選用)
- 來源提高時,讓使用者可以瀏覽來源 (選用)
- 4. 啓用要執行安裝之使用者帳戶的高專用權。
	- a. 按一下使用者配置 -> 管理範本 -> Windows 元件 -> Windows Installer。
	- b. 啓用一律以高專用權來安裝 (必要)「群組原則」設定。
- 5. 執行與將安裝 DB2 產品的使用者帳戶相關的設定。
	- 識別要安裝 DB2 產品的使用者帳戶。必要的話,請建立該帳戶。
	- 將規劃要在其上進行安裝之磁碟機的寫入權提供給該帳戶。
- 6. 選用項目:請完成適用來安裝修正套件的附加步驟:
	- 提供 sqllib\cfg 目錄的讀取 權。
	- 因為修正套件安裝是視為產品的次要升級,所以請確定已啓用 allowlockdownpatch (如 Windows Installer SDK 文件中所述)。
- 7. 使用下列任一種方法來重新整理電腦的安全原則:
	- 重新啓動 PC。
	- 在指令行中輸入 gpupdate.exe。

在此程序之後,您將設定電腦使其具有高專用權,以及設定可以安裝 DB2 伺服器產品、 用戶端及修正套件的使用者帳戶。

#### 使用 regedit 而非 Windows 群組原則編輯器

「Windows 群組原則編輯器」的替代方式是使用 regedit。

- 1. 在登錄分支 HKEY LOCAL MACHINE\SOFTWARE\Policies\Microsoft\ Windows 中, 新增機碼 installer
- 2. 使用下列值來編輯機碼 installer:
	- 若為 AlwaysInstallElevated, 請輸入 REG\_DWORD=1
	- 若為 AllowLockdownBrowse,請輸入 REG DWORD=1
	- 若為 AllowLockdownMedia,請輸入 REG DWORD=1
	- 若為 AllowLockdownPatch,請輸入 REG DWORD=1
	- 若為 DisableMSI,請輸入 REG DWORD=0
	- 若為 EnableUserControl, 請輸入 REG DWORD=1
- 3. 在登錄分支 HKEY\_CURRENT\_USER\SOFTWARE\Policies\Microsoft\ Windows 中, 新增機碼 installer
- 4. 使用下列值來編輯機碼 installer:
	- 若為 AlwaysInstallElevated, 請輸入 REG\_DWORD=1

#### 移除高專用權

提供高專用權之後,就可以反轉此動作。若要這樣做,請移除 HKEY\_LOCAL\_MACHINE\SOFTWARE\Policies\Microsoft\Windows 下的登錄機 碼 Installer。

#### 將 DB2 管理權限授與非 Administrator 使用者

此時,只有 Windows Administrators 群組的成員擁有 DB2 管理權限。Windows Administrator 可以選擇將一個以上的 DB2 權限 (如 SYSADM、SYSMAINT 或 SYSCTRL) 授與已安裝 DB2 產品的非 Administrator 使用者。

## <span id="page-10-0"></span>授與使用者權限 (Windows)

本主題說明在 Windows 作業系統上授與使用者權限的必要步驟。建議:安裝及設定 DB2 所需的使用者帳戶必須具有特定的使用者權限。

若要在 Windows 上授與進階使用者權限,您必須以本端「管理者」身分登入。

- 1. 按一下開始 -> 執行,並鍵入 secpol.msc。在 Windows Vista 上, 按一下開始, 並 在搜尋列中鍵入 secpol.msc。按一下確定。
- 2. 選取**本機安全性原則**。
- 3. 在左窗格中,展開**本機原則**物件,然後選取**使用者權限指派**。
- 4. 在右窗格中,選取您想要指定的使用者權限。
- 5. 從功能表中,選取**動作 —> 安全性...**
- 6. 按一下**新增**,選取要對其指定權限的使用者或群組,然後按一下**新增**。
- 7. 按一下確定。

如果您的電腦屬於 Windows 網域,則網域使用者權限會置換您的本端設定。在此情況 下,您的「網路管理者」將必須變更使用者權限。

## DB2 系統管理者群組注意事項 (Windows)

根據預設值,會針對已定義帳戶之雷腦上屬於 Administrators 群組的任何有效 DB2使用 者帳戶,授與「系統管理 (SYSADM)」權限。如果帳戶是區域帳戶,則它必須屬於本端 Administrators 群組。如果帳戶是網域帳戶,則它必須屬於網域控制站上的 Administrators 群組或本端 Administrators 群組。您可以設定登錄變數 DB2\_GRP\_LOOKUP=local 並新增網域帳戶 (或廣域群組) 到本端群組中,以強制 DB2 資料庫伺服器一定要在本端 電腦上執行群組查閱。

例如,如果使用者登入網域帳戶且嘗試存取 DB2 資料庫,則 DB2 資料庫伺服器會造 訪網域控制站以列舉群組 (包括 Administrators 群組)。

若要讓網域使用者擁有 SYSADM 權限,則他們必須屬於本端 Administrators 群組或網 域控制站上的 Administrators 群組。因為 DB2 資料庫伺服器總是在已定義帳戶的機器 上執行授權,所以在將網域使用者新增至伺服器上的本端 Administrators 群組時,不會 將網域使用者 SYSADM 權限授與此群組 (除非已設定 DB2\_GRP\_LOOKUP=local)。

若要避免將網域使用者新增至網域控制站上的 Administrators 群組,請建立廣域群組, 並將想要授與 SYSADM 權限的網域使用者新增至此廣域群組中。然後使用廣域群組名 稱來更新 DB2 配置參數 SYSADM\_GROUP。

若要更新 DB2 配置參數,請輸入下列指令:

db2 update dbm cfg using sysadm\_group global\_group db2stop db2start

## <span id="page-11-0"></span>DB2 伺服器及 IBM 資料伺服器用戶端的安裝需求 (Linux)

如需支援的 Linux 發行套件的最新資訊,請將瀏覽器指向 [http://www.ibm.com/software/](http://www.ibm.com/software/data/db2/linux/validate/) [data/db2/linux/validate/](http://www.ibm.com/software/data/db2/linux/validate/) °

若要安裝 DB2 產品,則必須符合下列分送需求、硬體及通訊需求:

下列硬體上支援 DB2 產品:

- x86 (Intel Pentium® MIntel Xeon® 及 AMD) 32 位元 Intel 及 AMD 處理器
- x64 (64 位元 AMD64 及 Intel EM64T 處理器)
- POWER™ (支援 Linux 的 IBM eServer™ OpenPower™、System i™ 或 pSeries® 系統)
- eServer System  $z^M \nrightarrow \mathbb{R}$  System  $z^{M}$

支援的 Linux 作業系統包括:

- Red Hat Enterprise Linux (RHEL) 4 Update 4
- Red Hat Enterprise Linux (RHEL) 5
- v SUSE Linux Enterprise Server (SLES) 9 Service Pack 3
- v SUSE Linux Enterprise Server (SLES) 10 Service Pack 1

註: POWER 最少需要 SLES 10 Service Pack 1 或 RHEL 5

#### 多執行緒架構限制

如果正在 Linux 作業系統上安裝 DB2 9.5 版 32 位元資料庫產品,請考量升級到 64 位元作業系統並安裝 DB2 9.5 版 64 位元資料庫產品。多執行緒架構通常會簡化記憶 體配置。然而,這可能會影響 32 位元 DB2 伺服器的記憶體配置。例如:

- 代理程式執行緒的專用記憶體在單一程序中配置。資料庫代理程式所有專用記憶體 配置的聚集,可能無法放入單一程序記憶體空間。
- 多個資料庫的支援受到限制,因為對於所有資料庫而言,所有資料庫共用記憶體區 段都在單一程序中配置。您可能需要減少部分資料庫的記憶體用量,以同時順利啓 動所有資料庫今裡程式效能可能會受到影響。另一個選擇方案是建 立多個實例並在實例中編目資料庫。然而,需要足夠的系統資源來支援此配置。

### 發行版需求

您應該更新核心程式配置參數,以準備您的 Linux 發行版。執行 DB2 資料庫系統時, 特定核心程式參數的預設値可能會不足。

您也可能有其他產品或應用程式需要 Linux 系統資源。您應該根據 Linux 系統運作環 境的需求來修改核心程式配置參數。

核心程式配置參數設於 /etc/sysctl.conf。

如需使用 sysctl 指令來設定及啓動這些參數的相關資訊,請參閱作業系統手冊。

## 資料包需求 (僅限伺服器)

下表列出適用於 DB2 9.5 版 的 SLES 及 RHEL 發行套件的套件需求:

- 非同步 I/O 需要 libaio.so.1
- DB2 伺服器需要 libstdc++so.5

SLES 的套件需求

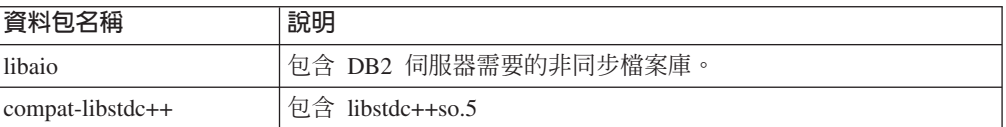

#### RHEL 的套件需求

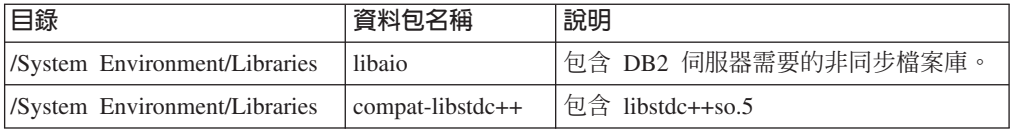

下表針對 DB2 9.5 版 分割的伺服器列出 SUSE Linux 及 Red Hat 發行版的套件需求。

- 所有 DB2 系統都需要 pdksh Korn Shell 資料包。
- 分割的資料庫系統需要遠端 Shell 公用程式。DB2 支援下列遠端 Shell 公用程式:
	- rsh
	- ssh

根據預設値,DB2 在遠端 DB2 節點上執行指令時會使用 rsh,例如,啓動遠端 DB2 資料庫分割區時。若要使用 DB2 預設値,必須安裝 rsh-server 資料包 (請參閱下面 的表格)。rsh 及 ssh 的詳細資訊位於「DB2 資訊中心」。

如果選擇使用 rsh 遠端 Shell 公用程式,則也必須安裝並執行 inetd (或 xinetd)。如 果選擇使用 ssh 遠端 Shell 公用程式,則需要在 DB2 安裝完成後,立即設定 DB2RSHCMD 通訊變數。如果不設定此登錄變數,則會使用 rsh。

• 分割的資料庫系統需要 nfs-utils 「網路檔案系統」支援套件。

繼續 DB2 設定之前,應該安裝並配置所有必要的資料包。如需一般的 Linux 資訊,請 參閱 Linux 發行版文件。

SUSE Linux 的資料包需求

| 資料包名稱      | 說明                                                                                                    |
|------------|----------------------------------------------------------------------------------------------------|
| pdksh      | Korn Shell。分割資料庫環境需要此資料包。                                                                                    |
| openssh    | 此資料包包含一組伺服器程式,可讓使用者透過安全的 Shell 在 (或<br>從) 遠端電腦上執行指令。如果將 DB2 的預設配置與 rsh 搭配使<br>用,則不需要此資料包。                    |
| rsh-server | 此資料包包含一組伺服器程式,可讓使用者在遠端電腦上執行指<br>令、登入其他電腦,以及在電腦之間複製檔案 (rsh、rexec、rlogin 及<br>rcp)。如果將 DB2 配置成使用 ssh,則不需要此資料包。 |
| nfs-utils  | 「網路檔案系統」支援資料包。它容許從遠端電腦存取本端檔案。                                                                                |

<span id="page-13-0"></span>Red Hat 的資料包需求

| 目録                          | 資料包名稱          | 說明                                                                                      |
|-----------------------------|----------------|-----------------------------------------------------------------------------------------|
| /System Environment/Shell   | pdksh          | Korn Shell。分割資料庫環境需要此資料<br>包。                                                           |
| /Applications/Internet      | openssh        | 此資料包包含一組用戶端程式,可讓使用<br>者透過安全的 Shell 在遠端電腦上執行指<br>令。如果將 DB2 的預設配置與 rsh 搭配使<br>用,則不需要此資料包。 |
| /System Environment/Daemons | openssh-server | 此資料包包含一組伺服器程式,可讓使用<br>者透過安全的 Shell 從遠端電腦執行指令。<br>如果將 DB2 的預設配置與 rsh 搭配使用,<br>則不需要此資料包。  |
| /System Environment/Daemons | rsh-server     | 此資料包包含一組程式,可讓使用者在遠<br>端電腦上執行指令。分割資料庫環境需要<br>它。如果將 DB2 配置成使用 ssh,則不需<br>要此資料包。           |
| /System Environment/Daemons | nfs-utils      | 「網路檔案系統」支援資料包。它容許從<br>遠端電腦存取本端檔案。                                                       |

### 軟體注意事項

- (僅限用戶端) 如果規劃使用「Kerberos 鑑別」,則需要 IBM Network Authentication Service Client 1.4 版或更新版本。您可以從下列網站下載 NAS 用戶端: [https://](https://www6.software.ibm.com/dl/dm/dm-nas-p) [www6.software.ibm.com/dl/dm/dm-nas-p](https://www6.software.ibm.com/dl/dm/dm-nas-p)。
- 需要有下列其中一個瀏覽器,才能檢視線上說明及執行「首要步驟」(db2fs):
	- Mozilla 1.4 及更新版本
	- Firefox 1.0 及更新版本
	- Netscape 7.0 及更新版本
- 如果符合下列狀況,則需要可以呈現圖形式使用者介面的「X 視窗系統」 軟體:
	- 您要使用 「DB2 安裝」 精靈在 Linux 作業系統上安裝 DB2 產品,或
	- 您要在 Linux for x86 及 AMD 64/EM64 上的 Linux 上使用任何 DB2 圖形工 具。

## 在 NFS (網路檔案系統) 上安裝 DB2 產品

不建議將 DB2 產品安裝在 NFS (網路檔案系統) 上。在 NFS 上執行 DB2 產品 (例 如,NFS 裝載 /opt/IBM/db2/V9.5 然後釋出實際安裝在遠端系統上的程式碼) 需要數個 手動設定步驟。設定 DB2 的 NFS 時,也有一些潛在的問題。這些包括與下列相關的 問題:

- 效能 (受網路效能影響)
- 可用性 (允許單一的失敗點)
- 版權 (不會在機器之中執行檢查)
- 診斷 NFS 錯誤十分困難

如所提及,NFS 的設定需要數個手動動作,包括:

• 確定裝載點保留安裝路徑

- <span id="page-14-0"></span>• 必須控制許可權 (例如,不應該將寫入權給予裝載機器)
- 必須在所有裝載機器之中手動設定及維護 DB2 登錄
- 如果需要偵測 DB2 產品及功能,則必須正確設定及維護 db2ls 指令 (它會列出已安 裝的 DB2 產品及功能)
- 更新 DB2 產品環境時要更小心
- 在匯出機器及裝載機器上進行清除時,需要更多的步驟

如需詳細指示,請參閱"Setting up DB2 for UNIX® and Linux on NFS mounted file systems"白皮書,網址如下:[http://www.ibm.com/developerworks/db2/library/long/dm-](http://www.ibm.com/developerworks/db2/library/long/dm-0609lee)[0609lee](http://www.ibm.com/developerworks/db2/library/long/dm-0609lee) 。

#### 加強 Linux 安全的考量

在 RHEL 4 及 RHEL 5 系統上,如果已啓用加強 Linux 安全 (SELinux) 且其處於強 制模式,則安裝程式可能會由於 SELinux 限制而失敗。

若要判斷是否已安裝 SELinux 且其處於強制模式,您可以執行下列其中一項:

- 檢查 /etc/sysconfig/selinux 檔案
- 執行 sestatus 指令
- 檢查 /var/log/messages 檔案,以取得 SELinux 注意事項 (RHEL 4 與 RHEL 5 可 能各有不同的注意事項格式。)

若要停用 SELinux,您可以執行下列其中一項:

- 在許可模式中設定它,並以超級使用者身分執行 setenforce 0 指令
- 修改 /etc/sysconfig/selinux 並重新開機。

如果 DB2 產品已順利地安裝在 RHEL 4 或 RHEL 5 系統上,則 DB2 程序將在不受 限制的網域中執行。若要指派 DB2 程序給它們自己的網域,請修改原則。在 sqllib/ samples 目錄中提供有範例 SELinux 原則。

## 集中式使用者管理注意事項 (Linux)

在包括安全軟體的環境中,有一些安裝注意事項。

DB2 安裝無法更新或建立在作業系統之外控制的使用者及群組。例如,LDAP 可用於在 作業系統之外控制使用者及群組。

建立實例時,在沒有安全元件的情況下,會修改實例擁有者的群組清單,以併入資料 庫管理伺服器 (DAS) 使用者之主要群組的群組清單 (如果建立 DAS 的話)。如果實例 建立程式無法修改這些內容,它將報告無法執行。警告訊息可提供手動進行變更的必 要資訊。

這些注意事項在外部安全程式不容許 DB2 安裝或實例建立程式來修改使用者性質的任 何環境下都有效。

## <span id="page-16-0"></span>第 2 章 安裝您的 DB2 產品

## 安裝 DB2 伺服器 (Windows)

本作業說明在 Windows上啓動「DB2 安裝」精靈的方式。您將使用「DB2 安裝」精靈 來定義安裝,並將 DB2 產品安裝至您的系統。

#### 先決要件

在啓動「DB2 安裝」精靈之前:

- 請確定系統符合安裝、記憶體及磁碟的需求。
- 如果您規劃在 Windows 上使用 LDAP,以於 Active Directory 中登錄 DB2 伺服器,則應該在安裝前擴充目錄綱目。
- 您必須有本端 Administrator 使用者帳戶 (具有所建議的使用者權限) 才能執 行安裝。在 LocalSystem 可用來當作 DAS 與 DB2 實例使用者,且您沒有 使用資料庫分割功能的 DB2 伺服器中,具有高專用權的非管理者使用者可以 執行安裝。
- 雖然並非必要,但是還是建議您關閉所有程式,讓安裝程式可以更新電腦上 的所有檔案,而不需要重新開機。

#### 限制

- DB2 副本名稱及實例名稱的開頭不可以是數值。
- 在所有 DB2 副本中,DB2 副本名稱及實例名稱必須是唯一的。
- 只有一個資料庫分割區的資料庫才可以使用 XML 功能。
- 如果已安裝下列其中一項,則在相同路徑下無法安裝任何其他 DB2 產品:
	- IBM Data Server Runtime Client
	- IBM Data Server Driver for ODBC, CLI, and .NET
	- DB2 資訊中心。
- 「DB2 安裝」精靈欄位不接受非英文字元。
- 如果您在 Windows Vista 上啓用延伸安全,則使用者必須屬於 DB2ADMNS 或 DB2USERS,才能執行本端 DB2 指令及應用程式,因為有額外的安全功 能 (使用者存取控制) 會限制本端管理者的預設專用權。如果使用者不屬於其 中一個群組,則他們對本端 DB2 配置或應用程式資料將不具有讀取權。

若要啓動「DB2 安裝」精靈,請執行下列步驟:

- 1. 使用定義給 DB2 安裝的本端「管理者」帳戶登入系統。
- 2. 如果有 DB2 產品 DVD,請將它插入光碟機。如果已啓用自動執行功能,則會自動 啓動 「DB2 安裝啓動程式」。如果自動執行未運作,請使用 「Windows 檔案總管」 來瀏覽 DB2 產品 DVD,並按兩下安裝圖示,以啓動「DB2 安裝啓動程式」。
- 3. 如果已從 Passport Advantage 下載 DB2 產品,請執行可執行檔,以取出 DB2 產 品安裝檔案。請使用「Windows 檔案總管」來瀏覽 DB2 安裝檔案,並按兩下安裝 圖示,以啓動「DB2 安裝啓動程式」。
- 4. 您可以透過「DB2 安裝啓動程式」來檢視安裝先決要件及版本注意事項,或是直接 進行安裝。您可能會想要複查安裝先決要件及版本注意事項,以取得最新的資訊。

<span id="page-17-0"></span>5. 按一下安装產品,安装產品視窗會顯示可供安裝使用的產品。

如果電腦上尚未安裝現存的 DB2 產品,請按一下**安裝新產品**來啓動安裝。遵循 「DB2 安裝」精靈的提示繼續進行安裝。

如果您的電腦上至少安裝了一個現存的 DB2 產品,則可以:

- 按一下安裝新產品,以建立新的 DB2 副本。
- 按一下使用現存的產品,以升級現存的 DB2 副本,將功能新增至現存的 DB2 副 本,移轉現存的 DB2 第 8 版或 9.1 版副本,或者安裝附加產品。
- 6. 「DB2 安裝」精靈會判定系統語言,並啓動該語言的安裝程式。線上說明會指導您 執行其餘的步驟。若要呼叫線上說明,請按一下**說明**或按 F1。您可以隨時按一下**取 消**按鈕,結束安裝作業。

根據預設值,DB2 產品會安裝在 <Program Files>\IBM\sqllib 目錄中,其中 <Program Files> 代表 Program Files 目錄的位置。

如果要安裝的系統上已在使用此目錄,則 DB2 產品安裝路徑會加上 \_xx,其中 \_xx 是 數字,從 01 開始,並根據已安裝的 DB2 副本數而增加。

您也可以指定自己的 DB2 產品安裝路徑。

如需安裝期間所遇到之錯誤的相關資訊,請複查位於 My Documents\DB2LOG\ 目錄中 的安裝日誌檔。日誌檔會使用下列格式: DB2-ProductAbrrev-DateTime.log (例如,DB2-ESE-Tue Apr 04 17\_04\_45 2006.log) ·

如果要讓您的 DB2 產品可以存取本端電腦或透過網路存取另一台電腦上的 DB2 文件, 則必須安裝「DB2 資訊中心」。 「DB2 資訊中心」包含 DB2 資料庫系統及 DB2 相 關產品的文件。根據預設值,如果未將「DB2 資訊中心」安裝在本端,則可以從 Web 存取 DB2 資訊。

#### **DB2 Express 及 DB2 Workgroup Server Edition 記憶體限制**

如果您正在安裝 DB2 Express Edition,則允許的實例記憶體上限是 4GB。

如果是安裝 DB2 Workgroup Server Edition,則容許的實例記憶體上限是  $16GB$ 

配置給實例的記憶體數量是由 INSTANCE\_MEMORY 資料庫管理程式配置參 數決定的。

#### 從 9.1 版移轉時的重要注意事項:

- 如果 9.1 版 DB2 產品的記憶體配置超出允許的限制,則 DB2 產品 在移轉至現行版本之後,可能無法啓動。
- 自行調整記憶體管理程式,不會超過授權限制而增加您的整體實例 記憶體限制。

## 使用「DB2 安裝」精靈安裝 DB2 伺服器 (Linux)

這項作業說明如何在 Linux 系統上啓動「DB2 安裝」精靈。您可以使用「DB2 安裝」 精靈來定義安裝喜好設定,以及將 DB2 產品安裝到系統上。

在啓動「DB2 安裝」精靈之前:

• 請確定系統符合安裝、記憶體及磁碟的需求。

- 您可以使用 root 或 非 root 權限安裝 DB2 伺服器。如需非 root 安裝的相關資 訊,請參閱相關鏈結。
- DB2 產品映像檔必須可用。您可以購買實體 DB2 產品 DVD,或從 Passport Advantage 下載安裝映像檔,來取得 DB2 安裝映像檔。
- 如果您是安裝非英文版本的 DB2 資料庫產品,則必須具有適當的「國家語言套件」。
- 「DB2 安裝」精靈是圖形式安裝程式。您必須有可提供圖形式使用者介面的 X window 軟體,才能在您的機器上執行「DB2 安裝」精靈。請確定 X Windows 伺服器 正在執行。確定您已適當地匯出顯示畫面。例如, export DISPLAY=9.26.163.144:0。
- 如果在環境中使用安全軟體,則必須手動建立必要的 DB2 使用者,才能啓動「DB2 安裝 | 精靈。

#### 註:

- 只有使用字碼集 UTF-8 定義且只有一個資料庫分割區的資料庫才可以使用 XML 功 能。
- 「DB2 安裝」精靈欄位不接受非英文字元。

若要啓動「DB2 安裝」精靈,請執行下列步驟:

1. 如果您有實體 DB2 產品 DVD,請輸入下列指令,切換到裝載 DB2 產品 DVD 的 目錄:

cd /dvdrom

其中 /dvdrom 代表 DB2 產品 DVD 的裝載點。

- 2. 如果已下載 DB2 產品映像檔,則必須解壓縮及 untar 該產品檔案。
	- a. 解壓縮產品檔案:
		- gzip -d product.tar.gz

其中 product 是所下載之產品的名稱。

b. Untar 產品檔案:

在 Linux 作業系統上

tar -xvf product.tar

其中 product 是所下載之產品的名稱。

c. 切換目錄:

cd ./product

其中 product 是所下載之產品的名稱。

註: 如果已下載「國家語言套件」,則將它 untar 至相同的目錄中。這會在相同的目 錄中建立子目錄 (例如,./nlpack/disk1),並可讓安裝程式無需提示,即可自動找到安 裝映像檔。

- 3. 從產品映像檔所在的目錄輸入 ./db2setup 指令,以啓動「DB2 安裝」精靈。
- 4. 此時會開啓「IBM DB2 安裝啓動程式」。您可以從這個視窗中檢視安裝先決要件及 版本注意事項,或是直接進行安裝。您可能會想要複查安裝先決要件及版本注意事 項,以取得最新的資訊。
- 5. 按一下**安装產品,安装產品**視窗會顯示可供安裝使用的產品。

按一下**安装新產品**,以啓動安裝。澊循「DB2 安裝」精靈的提示繼續進行安裝。

起始安裝後,請繼續完成所有「DB2 安裝」精靈安裝畫面並選取選項。安裝說明會 指導您執行其餘的步驟。若要呼叫安裝說明,請按一下<mark>說明</mark>或按 F1。您可以隨時按 一下**取消**按鈕,結束安裝作業。

若為非 root 安裝,DB2 產品會一律安裝在 \$HOME/sqllib 目錄中,其中 \$HOME 代 表非 root 使用者的起始目錄。

若為 root 安裝,則依預設,DB2 產品會安裝在:

**Linux** /opt/ibm/db2/V9.5

如果要安裝的系統上已在使用此目錄,則 DB2 產品安裝路徑會加上 \_xx,其中 \_xx 是數字,從 01 開始,並根據已安裝的 DB2 副本數而增加。

您也可以指定自己的 DB2 產品安裝路徑。

DB2 安裝路徑具有下列規則:

- 可以包括小寫字母 (a-z)、大寫字母 (A-Z) 及底線字元 (\_)
- 不能超出 128 個字元
- 不能包含空格
- 不能包含非英文字元

安裝 DB2 資料庫產品之後,也可以透過從「國家語言套件」所在目錄執行 ./db2setup 指 令,來安裝「國家語言套件」。

安裝日誌檔為:

- DB2 安裝日誌檔。此檔案會擷取所有 DB2 安裝資訊,包括錯誤。
	- 若為 root 安裝,則 DB2 安裝日誌檔名稱是 db2setup.log。
	- 若為非 root 安裝,則 DB2 安裝日誌檔名稱是 db2setup\_username.log,其中 username 是執行安裝的非 root 使用者 ID。
- DB2 錯誤日誌檔。此檔案會擷取由 Java™ 所傳回的任何錯誤輸出 (例如,異常狀況 及設陷資訊)。
	- 若為 root 安裝,則 DB2 錯誤日誌檔名稱是 db2setup.err。
	- 若為非 root 安裝,則 DB2 錯誤日誌檔名稱是 db2setup\_username.err,其中 *username* 是執行安裝的非 root 使用者 ID。

根據預設値,這些日誌檔位於 /tmp 目錄中。您可以指定日誌檔的位置。

不會再有 db2setup.his 檔案。相反的,DB2 安裝程式會將 DB2 安裝日誌檔的副本儲存 在 DB2\_DIR/install/logs/ 目錄中,並重新命名為 db2install.history。如果該名稱已存在, 則 DB2 安裝程式會將其重新命名為 db2install.history.xxxx,其中 xxxx 為 0000-9999 的 數字,視該機器上的安裝數目而定。

每個安裝副本都有個別的歷程檔案清單。如果移除安裝副本,則也會移除此安裝路徑 下的歷程檔案。此複製動作會在安裝即將結束時執行,並且如果程式在完成之前停止 或中斷,則不會建立歷程檔案。

在 Linux x86 上,如果要讓您的 DB2 產品具有對本端電腦或網路上其他電腦的 DB2 文件存取權,則必須安裝「DB2 資訊中心」。「DB2 資訊中心」包含 DB2 資料庫系 統及 DB2 相關產品的文件。

### DB2 Express 及 DB2 Workgroup Server Edition 記憶體限制

如果您正在安裝 DB2 Express Edition,則允許的實例記憶體上限是 4GB。

如果是安裝 DB2 Workgroup Server Edition,則容許的實例記憶體上限是  $16GB \circ$ 

配置給實例的記憶體數量是由 INSTANCE\_MEMORY 資料庫管理程式配置參 數決定的。

### 從 9.1 版移轉時的重要注意事項:

- 如果 9.1 版 DB2 產品的記憶體配置超出允許的限制,則 DB2 產品 在移轉至現行版本之後,可能無法啓動。
- 自行調整記憶體管理程式,不會超過授權限制而增加您的整體實例 記憶體限制。

## <span id="page-22-0"></span>第 3 章 驗證您的安裝

## 使用首要步驟驗證 DB2 伺服器的安裝 (Linux 及 Windows)

您應該從 SAMPLE 資料庫中存取資料,來驗證 DB2 伺服器安裝是否已順利完成。

您必須安裝「控制中心」及「首要步驟」元件,以執行本作業。

「首要步驟」在「DB2 安裝」精靈的功能選擇視窗中是列為入門元件。它是「一般」安 裝的一部份,也可以在執行「自訂」安裝時選取。

「控制中心」元件只有在 Linux (僅限 x86 及 AMD64/EM64T) 及 Windows (僅限 x86 及 AMD64/EM64T) 上才可用。

- 1. 在 Linux 上,以實例擁有者身分登入系統。
- 2. 啓動首要步驟:
	- 在 Windows 作業系統上,按一下**開始**,並選取**程式集 -> IBM DB2 -> [***DB2 副* 本名稱1 -> 設定工具 > 首要步驟
	- 在 Linux 及 Windows 作業系統上,可以鍵入 **db2fs** 指令來啓動「首要步驟」。
- 3. 在「首要步驟」 啓動程式中選取**資料庫建立**。在「資料庫建立」頁面上,您會看到 用於建立 SAMPLE 資料庫的「DB2 資訊中心」鏈結,以及**建立 SAMPLE 資料庫** 按鈕。按一下建立 SAMPLE 資料庫,以啓動「建立 SAMPLE 資料庫」視窗。
- 4. 您可以選擇要建立的資料庫物件類型及資料庫位置。在 Windows 上,您可以選擇要 建立 SAMPLE 資料庫的磁碟機,在 Linux 上,則可以選擇要建立 SAMPLE 資料庫的 目錄。
- 5. 這個指令可能需要數分鐘,方可完成。在建立 SAMPLE 資料庫後,您會收到一個完成 訊息。按一下確定。
- 6. 啓動「控制中心」。在 Windows 上,按一下**開始**,並選取**程式集 -> IBM DB2 -> [DB2 副本名稱] -> 一般管理工具 -> 控制中心**。在 Linux 系統上,鍵入 db2cc 指 令。
- 7. 在「控制中心」畫面的左窗格中,展開物件樹以檢視 SAMPLE 資料庫及 SAMPLE 資料 庫物件。在「控制中心」畫面的右窗格中選取「表格」物件以檢視 SAMPLE 資料庫表 格。請用滑鼠右鍵按一下表格名稱 staff,並選取「查詢」。在指令編輯器視窗中, 按一下執行按鈕以執行查詢,並查看結果集。

在驗證安裝之後,即可移除 SAMPLE 資料庫以釋出磁碟空間。然而,如果您規劃利用範 例應用程式,則需要保留 SAMPLE 資料庫。

請輸入 db2 drop database sample 指令以捨棄 SAMPLE 資料庫。

## 使用指令行處理器 (CLP) 驗證安裝

您可以建立 SAMPLE 資料庫並執行 SQL 指令來擷取範例資料,以驗證安裝。

#### 先決要件

• 可在功能選擇中找到的 SAMPLE 資料庫元件必須安裝在系統上,且包括於一 般安裝中。

• 您必須是具有 SYSADM 權限的使用者。

<span id="page-23-0"></span>若要驗證安裝,請:

- 1. 以具有 SYSADM 權限的使用者身分登入系統。
- 2. 輸入 db2start 指令以啓動資料庫管理程式。
- 3. 輸入 db2sampl 指令,以建立 SAMPLE 資料庫。

這個指令可能需要數分鐘,方可完成。沒有完成訊息;當指令提示字元傳回時,即 表示處理已完成。

在建立 SAMPLE 資料庫時,會自動以資料庫別名 SAMPLE 進行編目。

4. 連接至 SAMPLE 資料庫、擷取所有在部門 20 中工作之員工的清單,並重設資料庫連 線。請從指令行處理器 (CLP) 中輸入下列指令:

```
connect to sample
   "select * from staff where dept = 20"
connect reset
```
輸出應該與下列項目類似:

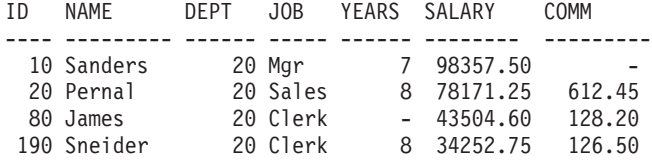

選取的 4 筆記錄。

在驗證安裝之後,即可移除 SAMPLE 資料庫以釋出磁碟空間。請輸入 db2 drop database sample 指令以捨棄 SAMPLE 資料庫。

### 使用「建立自動維護的資料庫」精靈來建立自己的資料庫

「建立自動維護的資料庫分析靈是設定資料庫的最快方式。精靈會根據您提供的基本 資訊:

- 在您選擇的磁碟或目錄上建立新資料庫
- 為您的資料指定磁碟空間
- 針對最佳效能來配置新資料庫
- 開啓自動維護
- 配置以電子郵件或呼叫程式的方式,在資料庫需要人力介入時通知

「建立自動維護的資料庫」精靈可以從「首要步驟」啓動,或是直接從「控制中心」 內啓動。

#### 先決要件

- 如果您想從「首要步驟」啓動精靈,則也必須安裝「首要步驟」元件。「首要步 驟」是「DB2 安裝」精靈中入門元件分組的一部份。它是「一般」安裝的一部份,也 可以在執行「自訂」安裝時選取。
- 您必須擁有 SYSADM 或 SYSCTRL 權限,以執行本作業。
- 若為 Linux,則必須有可以呈現圖形式使用者介面的 Xwindow 軟體,「首要步驟」 及「控制中心」才能在機器上執行。確定您已適當地匯出顯示畫面。例如, export  $DISPLAY=9.26.163.144:0°$
- 在 Linux 上,確定預設以實例擁有者 (db2inst1) 身份登入。實例是編目資料庫及設 定配置參數的邏輯資料庫管理程式環境。
- 1. 以您要用來建立資料庫的使用者帳戶登入系統。
- 2. 以下列方式之一,建立「建立自動維護的資料庫」:
	- 從「首要步驟」:按一下建立您自己的資料庫。
	- 從「控制中心」:按一下所有資料庫資料夾。按一下所有資料庫窗格中的建立新 資料庫。
- 3. 遵循精靈的步驟。您將必須提供關於新資料庫的部份明細及喜好設定,包括其名 稱,以及在各種狀況下可以通知的聯絡人等項目。

如果您是從「首要步驟」建立自己的資料庫,則您現在可以啓動「控制中心」,開始 探索並使用您的資料庫。若要進行此動作,請按一下「首要步驟」中的**使用資料庫**。

## <span id="page-26-0"></span>第 4 章 DB2 產品授權

#### DB2 授權檔

沒有登錄授權碼,也可執行您的 DB2 產品。然而,建議登錄授權碼,作為追蹤及區分 系統上已安裝 DB2 產品及功能的一種機制。您可以在軟體授權合約中找到 DB2 產品 授權條款。

安裝 DB2 資料伺服器不包括登錄授權碼。在使用 DB2 產品或功能之前,您應該登錄 授權碼。

登錄授權碼 (也稱爲授權憑證) 可讓 DB2 授權管理程式辨識您要在每一部機器上使用的 授權碼。這也稱為套用授權碼。

每個 DB2 產品及 DB2 功能都隨附一個授權碼。如果已從 Passport Advantage 下載 DB2 產品或功能映像檔,則「啓動 CD」映像檔中會包括授權碼。使用 Passport Advantage® 時,必須分別下載每一個產品及功能的「啓動 CD」映像檔。如果您透過 IBM 提 供的實體媒體包來獲得 DB2 產品或功能,則授權碼位於「啓動 CD」上。

如果您購買了基本 DB2 產品以及單獨付費的功能,則需要套用多個授權碼。每個 DB2 產品及 DB2 功能都具有自己的授權碼。您應該確保所安裝的 DB2 產品及功能都具有 正確的授權。如需相關資訊,請參閱 DB2 套裝或 DB2 功能及優點。

DB2 Personal Edition 及 DB2 Connect™ Personal Edition 是例外情況。如果安裝了 DB2 Personal Edition 或 DB2 Connect Personal Edition,則會在基本安裝時自動套用授權碼。

DB2 產品或功能的授權是透過下列工具來管理的:

- 「控制中心」中的「授權中心」,或者
- db2licm 授權管理工具指令。

為了協助您管理授權,依循報告會列出 DB2 功能是否您現行產品的授權。若要依循授 權合約,您應該套用授權碼。然而,除非安裝了 DB2 產品試用映像檔,或者安裝了 DB2 修正套件安裝映像檔,否則,即使不套用授權碼,DB2 產品也會繼續運作,而不 會岔斷或受到限制。試用版的 DB2 產品將在 90 天試用期間結束後停止運作。如果您 透過從 Passport Advantage 獲得的現存 DB2 產品來安裝 DB2 修正套件安裝映像檔, 則修正套件安裝映像檔將繼續運作,而不會岔斷。

DB2 產品試用映像檔可讓您存取正在使用之版本中的所有可用功能。您可以從試用及示 範下載 DB2 試用映像檔。

如果您安裝的是具有試用授權的 DB2 產品,且現在想要升級至完整授權,您不需要重 新安裝 DB2 產品。您只需要升級您的授權。如需詳細資訊,請參閱升級您的 DB2 授 權。

註: 在 「處理器値單元 (PVU)」授權結構下,每個處理器核心都指派有特定數目的 「值 單元」。在處理器核心上部署軟體程式時,必須獲得每個處理器核心的處理器「值單 元」總數。IBM 會繼續定義處理器,以作為晶片上的每個處理器核心。例如,雙核晶片

包含兩個處理器核心。每個軟體程式的每一「值單元」都有唯一的價格。若要判定部 署個別軟體程式的總成本,您可以將每一「值單元」的程式價格乘以所需的處理器 「值單元」總數。[PVU](http://www-112.ibm.com/software/howtobuy/passportadvantage/valueunitcalculator/vucalc.wss) 計算機會計算環境中 PVU 的總數。

## <span id="page-27-0"></span>使用「授權中心」登錄 DB2 產品或功能授權碼

在從 [Passport Advantage](http://www.ibm.com/software/howtobuy/passportadvantage/) 下載的 DB2 產品或功能映像檔中,或從 IBM 實體媒體包中 收到的「啓動 CD」中,可找到授權碼。

在 Linux 或 Windows 作業系統上,您可以使用「授權中心」來登錄授權碼。

在 Linux 作業系統上,實例擁有者必須具有授權檔所在目錄的讀取及寫入專用權。

若要登錄 DB2 授權碼:

- 1. 啓動「DB2 控制中心」,並從工具功能表中選取授權中心。
- 2. 選取您要安裝其授權的系統。在您選取的系統上選取實例。從已安裝的產品選取產 品。**安装的產品**欄位將顯示已安裝的產品名稱。
- 3. 從授權功能表選取新增。
- 4. 在「新增授權」視窗中,選取授權檔:
	- 在 Windows 伺服器上: x:\db2\license\license\_filename.lic
	- 在 Linux 伺服器上:/cd/db2/license/license filename.lic

其中 x: 或 /cd 代表包含 DB2 產品或功能之「啓動 CD」的光碟機或裝載點。

5. 按一下套用以新增授權碼。

## 檢查 DB2 授權依循

每一個 DB2 產品及功能都具有與其相關聯的授權碼。使用 DB2 產品或功能之前,應 該先登錄授權碼。「授權中心」會在主要畫面列出產品資訊。沒有登錄授權的 DB2 產 品,「授權類型」會顯示為未登錄。

若要驗證 DB2 功能的授權依循,您可以產生依循報告。依循報告會列出 DB2 功能是 否依循您目前的產品授權。每個 DB2 功能的可能狀態為下列:

- 符合授權:指出已使用功能且已適當地授權。
- 違規:指出功能未經授權但已使用。

註: 部分 DB2 功能 (當作 DB2 功能的一部份購買時) 只能在有授權的情形才可以使 用。

如果已安裝 DB2 產品試用映像檔,則該試用映像檔包括所使用之版本中全部可用功能 的存取權。

您可以使用「授權中心」或 db2licm 指令來產生依循報告。

- 若要從「授權中心」產生依循報告,請選取授權 → 產生依循報告。
- 若要使用 db2licm 指令產生依循報告,請從指令行輸入下列指令:
	- 若為 Linux 作業系統:

*db2instance\_path*/adm/db2licm -g *filename*

– 若為 Windows 作業系統:

db2instance path\bin\db2licm -g filename

<span id="page-28-0"></span>其中

- db2instance\_path 是 DB2 實例建立的位置。

- filename 指定要儲存輸出的檔案名稱。

顯示違規的 DB2 功能應該使用「授權中心」或 db2licm 指令來登錄授權碼。「授權中 心」或 db2licm 指令也可用於重設授權使用情況資訊。若需詳細資料,請參閱相關鏈 結。

### 升級「試用」授權

如果您安裝的是具有試用授權的 DB2 產品,且現在想要升級至完整授權,則必須升級 產品授權碼。

您無法使用這種方法,從一個 DB2 產品升級成另一個 DB2 產品。

如果先前授權的 DB2 伺服器產品副本未存在於機器,則單一伺服器修正套件映像檔可 以用來安裝任何 DB2 資料庫伺服器產品。在此情況下,安裝的DB2 產品會視為試用版 授權。

若要升級您的 DB2 授權:

- 1. 取得授權碼。授權碼可以從下列位置取得:
	- 從 Passport Advantage 下載的 DB2 產品或功能映像檔,或者
	- 從 IBM 收到之實體媒體包中的「啓動 CD」。
- 2. 使用「授權中心」或 db2licm 指令來登錄授權碼。

## <span id="page-30-0"></span>附錄 A. 使用回應檔安裝 DB2 產品

#### 回應檔安裝基本槪念

與「DB2 安裝」精靈不同的是,DB2 回應檔安裝不需要和任何使用者互動,即可讓您 安裝 DB2 產品。

回應檔是一種僅英文文字檔,其中包含設定及配置資訊。回應檔會指定配置及安裝參 數,以及要安裝的產品及元件。

此方法不僅有助於大規模部署 DB2 產品,同時也有助於在您的自訂安裝與配置程序中, 以透通方式內嵌 DB2 安裝程序。

您可以使用下列任何方法來建立回應檔:

• 修改所提供的其中一個範例回應檔。範例回應檔位於 DB2 產品 DVD 的下列目錄:  $db2/p$ *latform*/samples

其中 platform 是指適當的硬體平台。

- 使用「DB2 安裝精靈」,依據您所提供的輸入,儲存安裝及配置資料。如果您選擇此 選項,在「DB2 安裝」 精靈中建立回應檔,則根據預設值,回應檔 (如果您安裝多重 分割區環境,則伺服器會有一個回應檔,分割區也會有一個回應檔) 將會儲存在這個 位置。檔案的預設名稱為 name1 及 name2。
- 使用回應檔產生器,從現存已安裝及配置的 DB2 產品來建立回應檔 (僅限 Windows 平台)。

回應檔安裝也可以稱為無聲自動安裝或自動安裝。

### 回應檔注意事項

在開始進行回應檔安裝之前,您應該瞭解下列注意事項:

- 雖然第 8 版及第 9 版中建立的回應檔格式類似,但對於何處可以使用回應檔則有版 本限制。例如,DB2 第 9 版中產生的回應檔僅可用於安裝 DB2 第 9 版 (或 9.5 版) 產品,而無法用於安裝 DB2 第 8 版。反之亦然,DB2 第 8 版中產生的回應檔無法 用於安裝 DB2 第 9 版。這主要是因為第 9 版中有新的必要關鍵字。
- 在 Linux 平台上,針對 root 安裝建立的回應檔可能無法供非 root 安裝使用。部分 回應檔關鍵字僅對 root 安裝有效。如需詳細資訊,請參閱回應檔關鍵字。
- 如果您使用 「DB2 安裝」精靈,則:
	- 在安裝期間,您可以在「DB2 安裝」精靈的**選取安装動作**書面中,將您的設定儲存 在回應檔中。
	- 只會根據正在執行的安裝作業來建立回應檔。如果您的配置相當簡單,或是您想 建立計書稍後自訂的回應檔,則建議您使用此方法。
	- 只有您使安裝程序完成且其順利完成時,才會產生回應檔。如果取消安裝,或是 安裝失敗,則不會建立回應檔。
- 您可使用回應檔在網路上的每一個工作站安裝相同配置,或安裝某個 DB2 產品的多 重配置。然後您可以將此檔案分送到您要安裝此產品的工作站。

• 如果您使用回應檔產生器 (僅限 Windows 平台),則會根據現存的安裝來建立回應檔。 如果您的配置較為複雜(以手動方式配置),則建議您使用此方法。如果在產生回應檔 之後使用回應檔產生器,則可能需要輸入使用者名稱及密碼

### <span id="page-31-0"></span>使用「DB2 安裝」精靈建立回應檔

您可以使用「DB2 安裝」精靈,根據正在執行的安裝作業來建立回應檔。此回應檔會根 據您的「DB2 安裝」精靈選項來產生。然後,您可以使用回應檔,利用相同設定來執行 無人式安裝。

若要使用「DB2 安裝」精靈來建立回應檔,請:

- 1. 從「DB2 安裝」啓動程式中,針對您要安裝的產品選取安裝新產品,或選取使用現 存的產品,以選取要使用的 DB2 副本。
- 2. 選取要安裝的產品 或 DB2 副本,再按下一步,以啓動「DB2 安裝」精靈。
- 3. 在「歡迎使用」頁面上按下一步,並接受授權合約條款。
- 4. 在選取安裝類型視窗中,選取「一般」、「壓縮」或「自訂」安裝。
- 5. 在選取安裝、建立回應檔或兩者視窗中,選取將我的安裝設定儲存在回應檔中選 項,或在這部電腦上安裝產品,並將我的設定儲存在回應檔中選項。然後,在回應 檔名稱欄位中,鍵入您要讓「DB2 安裝」精靈放置所產生之回應檔的路徑。根據預 設値,回應檔的名稱爲 namel,並且儲存於 directoryl。

註:

- a. 如果選取**將我的安裝設定儲存在回應檔中**選項,則不會在電腦上安裝任何軟 體,只會建立具有回應檔名稱欄位中所指定名稱的回應檔。
- b. 如果選取分割的資料庫安裝,則會產生兩個回應檔,一個用於擁有實例的電 腦,一個用於參與的電腦。參與電腦的回應檔名稱會根據擁有實例之電腦的名 稱來產生。根據預設值,分割區回應檔的名稱為 name2,並且儲存於 directory2 $\circ$
- 6. 選取您想要的選項,以繼續處理其餘的安裝畫面。
- 7. 在開始複製檔案並建立回應檔視窗中,複查所選取的設定。
- 8. 若要安裝產品,請按一下完成。
- 9. 完成安裝時, 「DB2 安裝」精靈就會將所產生的回應檔放置在您指定的路徑中。使 用「DB2 安裝」精靈建立回應檔時,會將特殊關鍵字 ENCRYPTED 新增至回應檔。 例如:

DAS PASSWORD = 07774020164457377565346654170244883126985535505156353 ENCRYPTED = DAS PASSWORD

ENCRYPTED 關鍵字指出實際的密碼值不是顯示的數字順序。

## <span id="page-32-0"></span>附錄 B. 套用 DB2 修正套件

#### 套用修正套件

建議您在最新的修正套件層次上執行 DB2 環境,以確保作業沒有問題。若要順利安裝 修正套件,請執行所有必要的預先安裝及後置安裝作業。

DB2 修正套件包含在 IBM 測試期間所發現之問題的更新及修正程式 (「授權程式分析 報告」,或 APAR),以及客戶所報告之問題的修正程式。每個修正套件都含有一個 APARLIST.TXT 檔,說明它包含的修正程式。

修正套件是累加的。這表示在任何 DB2 給定版本的最新修正套件中,都含有 DB2 同 一版本之前修正套件中的所有更新。

可用的修正套件映像檔為:

• 單一伺服器映像檔。

單一伺服器映像檔包含所有 DB2 伺服器產品及 IBM Data Server Client 所需的新的 及已更新的程式碼。如果多個 DB2 伺服器產品安裝在單一位置上,則 DB2 伺服器 修正套件會將維護程式碼更新套用至所有已安裝的 DB2 伺服器產品。Data Server Client 修正套件包含在某個 DB2 伺服器修正套件中 (亦即,可以服務下列任一個伺服器 產品的修正套件:Enterprise Server Edition、Workgroup Server Edition、Express Edition Personal Edition Connect Enterprise Edition Connect Application Server Edition Connect Unlimited Edition for zSeries<sup>®</sup>  $\overline{R}$  Connect Unlimited Edition for i5/OS®)。您可以使用 DB2 伺服器修正套件,以升級 Data Server Client。

依預設,也可以利用 DB2 試用版授權,使用單一伺服器映像檔,安裝特定修正套件 層次的任何 DB2 資料庫伺服器產品。

• 每一個其他 DB2 資料庫產品的修正套件。

只在已安裝非伺服器資料庫產品或附加程式產品時,才會使用此修正套件。例如, IBM Data Server Runtime Client 或 Query Patroller。

如果已安裝的 DB2 產品只是 DB2 伺服器產品或 Data Server Client,請不要使用此 類型的修正套件。請改用單一伺服器映像檔修正套件。

對於 Windows 平台,如果有多個 DB2 資料庫產品 (至少包括一個不是 Data Server Client 或 DB2 伺服器的產品) 安裝在單一 DB2 副本中,則您必須下載並解壓縮所 有對應的產品特定修正套件,然後才能啓動修正套件安裝程序。

• 通用修正套件 (僅限在 Linux 平台上)。

已安裝多個 DB2 資料庫產品的通用修正套件服務安裝環境。

如果已安裝的 DB2 產品只是 DB2 伺服器產品或 Data Server Client, 則不需要通用 修正套件。在此情況下,應該使用單一伺服器映像檔修正套件。

#### 限制

- DB2 9.5 版 修正套件僅可套用於 DB2 9.5 版 通用版 (GA) 或修正套件層 次副本。
- 在安裝修正套件之前,必須停止與正在更新的 DB2 副本相關的所有 DB2 實 例、DAS 及應用程式。
- 如果正在使用資料庫分割功能 (DPF),則在安裝修正套件之前,您必須在所有 節點上停止資料庫管理程式。您必須在擁有實例的節點及所有其他分割的節 點上安裝修正套件。必須將參與實例的所有電腦升級到相同的修正套件層 次。
- 在 Linux 作業系統上:
	- 如果您在「網路檔案系統 (NFS)」中具有 DB2 產品,則必須確定在安裝 修正套件之前已完全停止下列項目:所有實例、DB2 管理伺服器 (DAS)、 程序間通訊 (IPC),以及使用相同 NFS 裝載安裝的其他機器上的應用程 式。
	- 如果系統指令 fuser 或 lsof 無法使用,則 installFixPack 指令將無法偵測 載入的 DB2 檔案。您必須確定未載入 DB2 檔案,並提供置換選項來安 裝修正套件。。在 Linux 上,需要 fuser 指令或 lsof 指令。

如需置換選項的詳細資訊,請參閱 installFixPack 指令。

- 在用戶端應用程式上,在已套用修正套件之後,若要執行應用程式的自動連 結,使用者必須擁有連結權限。
- 安裝 DB2 修正套件不會為 資料伺服器管理者工具 或 資料伺服器開發工具 提供服務。

若為 Linux 上的非 root 安裝,可以使用 db2rfe 指令啓用 root 型功能 (例如「高可用 性」及作業系統型鑑別)。如果在安裝 DB2 產品之後啓用 root 型功能,則您必須在每 次套用修正套件時重新執行 db2rfe 指令,以重新啓用這些功能。如需詳細資訊,請參閱 下面的非 root 相關鏈結。

在 Linux 作業系統上,如果已安裝國家語言,則您還需要個別的國家語言修正套件。國 家語言修正套件無法單獨安裝。通用修正套件或產品指定的修正套件必須同時套用, 且兩者皆必需爲相同層次的修正套件。例如,如果您在 Linux 上套用通用修正程式至非 英文的 DB2 資料庫產品,則必須同時套用通用修正套件及國家語言修正套件,以更新 DB2 資料庫產品。

如果您在相同的系統上有多個 DB2 副本,則那些副本可以屬於不同的版本及修正套件 層次。如果要將修正套件套用至一個以上的 DB2 副本,您必須逐一在那些 DB2 副本 上安裝修正套件。

若要安裝修正套件:

- 1. 從「DB2 支援中心」網站 [\(http://www.ibm.com/software/data/db2/udb/support.html\)](http://www.ibm.com/software/data/db2/udb/support.html) 中 選取修正套件下載的鏈結,以存取及下載最新的 DB2 修正套件。
- 2. 檢查修正套件需求,並在安裝修正套件之前執行必要的作業。如果您已安裝了 DB2 資料庫產品,則也必須停止各種 DB2 程序。如需詳細資訊,請參閱修正套件 Readme<sup>o</sup>
- 3. 選擇修正套件安裝方法並安裝修正套件。

檢查日誌檔,查看是否有任何後置安裝步驟,或是否有錯誤訊息及建議動作。

## <span id="page-34-0"></span>附錄 C. 解除安裝您的 DB2 產品

#### 解除安裝 DB2 產品 (Windows)

本作業提供從 Windows 作業系統完全移除 DB2 產品的步驟。僅當不再需要現存的 DB2 **實例及資料庫時,才應該執行本作業。** 

如果解除安裝的是 DB2 預設副本,且在系統上還有其他 DB2 副本,則在繼續進行解 除安裝之前,應該使用 db2swtch 指令來選擇新的預設副本。而且,如果資料庫管理伺 服器 (DAS) 是在已移除的副本下執行,則應該將 DAS 移至未移除的副本中。否則, 在解除安裝之後,必須使用 db2admin create 指令重建 DAS,且可能需要重新配置 DAS,某些功能才能運作。

若要從 Windows 移除 DB2 產品,請執行下列步驟:

- 1. (選用項目) 使用「控制中心」或 drop database 指令,來捨棄所有資料庫。請確定您 不再需要這些資料庫。如果捨棄資料庫,您將失去所有資料。
- 2. 停止所有 DB2 程序及服務。這可以透過「Windows 服務」畫面或發出 db2stop 指 令來完成。在嘗試移除 DB2 產品之前,如果 DB2 服務及程序並未停止,您將收到 一個警告,其中含有正在記憶體中保留 DB2 DLL 的程序及服務清單。
- 3. 移除 DB2 產品有兩個選項:

#### 新增/移除程式

使用可透過「Windows 控制台」存取的「新增/移除程式」視窗來移除 DB2 產品。如需從 Windows 作業系統移除軟體產品的詳細資訊,請參閱作業系 統的說明。

#### db2unins 指令

您可以執行 db2unins 指令移除 DB2 產品。使用此指令,可以利用 /p 參數 同時解除安裝多個 DB2 產品。也可以使用 /u 參數 (其將移除回應檔中指 定的 DB2 產品),無聲自動解除安裝 DB2 產品。如需相關資訊,請參閱 db2unins 指令主題。

遺憾的是,使用「控制台 - 新增/移除程式」機能,或者使用 db2unins /p 指令或 db2unins /u 指令,並不一定能夠移除 DB2 產品。僅當上面的方法失敗時,才應嘗試下 列解除安裝選項。

若要從 Windows 系統上強制移除全部 DB2 副本,請執行 db2unins /f 指令。此指令 會強制解除安裝系統上的全部 DB2 副本。除了使用者資料 (如 DB2 資料庫) 以外,會 強制刪除全部內容。

#### 解除安裝 DB2 產品 (Linux)

本作業提供從 Linux 作業系統移除 DB2 產品的步驟。

不需要本作業,即可安裝新版本的 DB2 產品。Linux 上的每一個 DB2 產品版本都具 有不同的安裝路徑,因此可以並存在同一部電腦上。

<span id="page-35-0"></span>註: 此作業套用至使用 root 權限安裝的 DB2 產品。個別主題可解譯如何解除安裝以非 root 使用者身分安裝的 DB2 產品。

若要移除 DB2 產品,請執行下列步驟:

- 1. 選用的:捨棄所有資料庫。您可以使用「控制中心」或 drop database 指令來捨棄資 料庫。捨棄實例但未先捨棄資料庫時,檔案系統上的資料庫檔案仍會保留完整。
- 2. 停止「DB2 管理伺服器」。請參閱 DB2 伺服器快速入門手冊。
- 3. 移除「DB2 管理伺服器」,或執行 dasupdt 指令,將「DB2 管理伺服器」更新為其 他安裝路徑。若要移除「DB2 管理伺服器」,請參閱 DB2 伺服器快速入門手冊。
- 4. 停止所有 DB2 實例。請參閱 DB2 伺服器快速入門手冊。
- 5. 移除 DB2 實例,或執行 db2iupdt 指令,將實例更新為另一個安裝路徑。若要移除 DB2 實例,請參閱 DB2 伺服器快速入門手冊。
- 6. 移除 DB2 產品。請參閱 DB2 伺服器快速入門手冊。

#### 停止 DB2 管理伺服器 (Linux)

在移除 DB2 產品之前,必須先停止 DB2 管理伺服器 (DAS)。

解除安裝 DB2 產品時,如果您正在移除最後一個 DB2 9.5 版副本,則必須捨棄 DAS。 如果您具有其他 DB2 9.5 版副本,則建議您執行 dasupdt 指令,以建立 DAS 與其他 DB2 副本的關聯。如果您決定捨棄 DAS,則必須先停止 DAS。

註: 此作業不可套用至 DB2 產品的非 root 安裝。

若要停止 DB2 管理伺服器,請執行下列步驟:

- 1. 以 DB2 管理伺服器擁有者身分登入。
- 2. 輸入 db2admin stop 指令以停止 DB2 管理伺服器。

#### 移除 DB2 管理伺服器 (Linux)

如果移除最後一個 DB2 第 9 版副本,則必須首先移除 DB2 管理伺服器 (DAS),然後 移除 DB2 產品。

如果移除一個 DB2 第 9 版副本,但仍具有其他 DB2 第 9 版副本,則應該從要將 DB2 DAS 與其相關聯的 DB2 副本執行 dasupdt 指令。

註: 此作業只能套用至使用 root 權限安裝的 DB2 產品。

若要移除 DAS,請:

- 1. 以具有 root 權限的使用者身分登入。
- 2. 停止 DAS:

db2admin stop

3. 輸入下列指令以移除 DAS:

DB2DIR/instance/dasdrop

其中 DB2DIR 是您在 DB2 安裝期間指定的位置。 Linux 的預設安裝路徑是 /opt/  $ibm/db2/V9.5°$ 

### <span id="page-36-0"></span>停止 root 實例 (Linux)

您必須停止與正在解除安裝之 DB2 副本相關聯的所有 DB2 實例。解除安裝現行副本 不應影響與其他 DB2 副本相關聯的實例。

若要停止 DB2 實例,請執行下列步驟:

- 1. 以具有 root 權限的使用者身分登入。
- 2. 輸入下列指令,以取得與現行 DB2 副本相關聯的所有 DB2 實例名稱清單: DB2DIR/bin/db2ilist

其中 DB2DIR 是您在 DB2 第 9 版安裝期間指定的位置。 Linux 的預設安裝路徑 是 /opt/ibm/db2/V9.5。

(bash, Bourne, or Korn shells)

3. 如果啓動 Script 未併入 .profile 中,請執行它。

. INSTHOME/sqllib/db2profile source INSTHOME/sqllib/db2cshrc

(C shell)

其中 INSTHOME 是實例的起始目錄。

- 4. 建議您儲存下列檔案:
	- 資料庫管理程式配置檔 \$HOME/sqllib/db2systm
	- 節點配置檔 \$HOME/sqllib/db2nodes.cfg
	- \$HOME/sqllib/function 中的使用者定義函數或隔離儲存程序應用程式
- 5. 輸入 db2stop force 指令,以停止 DB2 資料庫管理程式。
- 6. 確認已輸入 db2 terminate 指令,停止了實例。
- 7. 對於每一個實例重複這些步驟。

#### 移除 DB2 實例 (Linux)

本作業解譯如何移除系統上的部分或所有 root 實例。

註: 此作業不可套用至非 root 安裝。若要移除非 root 實例,您必須解除安裝 DB2 產 品。

如果移除最後一個 DB2 第 9 版副本,您可以首先移除 DB2 實例,然後移除 DB2 產 品。如果移除一個 DB2 第 9 版副本,但仍具有其他 DB2 第 9 版副本,您可以從要 將 DB2 實例與其相關聯的 DB2 副本執行 db2iupdt 指令。

移除實例後,如果在另一個相同版次的實例下編目該實例所擁有的 DB2 資料庫,則可 以使用該資料庫。除非明確刪除資料庫檔案,否則即使移除實例,資料庫仍會保持完 整,且可以重覆使用。

僅當您不計畫使用 DB2 產品,或者不想將現存實例移轉至較新版本的 DB2 產品時, 才可移除 DB2 實例。移轉需要新版本及舊版本的 DB2 都仍已安裝。如果已移除與實 例相關聯的 DB2 副本,則無法移轉該實例。

若要移除實例,請:

- 1. 以具有 root 權限的使用者身分登入。
- 2. 選用項目:如果您確定不再需要關聯資料庫的資料,則可以從系統中移除資料庫檔 案,或在捨棄實例之前捨棄資料庫。

<span id="page-37-0"></span>3. 輸入下列指令以移除實例:

DB2DIR/instance/db2idrop InstName

其中 DB2DIR 是您在 DB2 安裝期間指定的位置。 Linux 的預設安裝路徑是 /opt/  $ibm/db2/V9.5°$ 

db2idrop 指令會從實例清單移除實例登錄,並移除 INSTHOME/sqllib 目錄,其中 INSTHOME 是實例的起始目錄,而 InstName 是實例的登入名稱。如果您正要在 /sqllib 目錄中儲存任何檔案,則這個動作將移除這些檔案。如果您仍需要這些檔案, 您必須在捨棄實例之前,製作它們的副本。

4. 選用的:以具有 root 權限的使用者身分,移除實例擁有者的使用者 ID 和群組 (若 僅對該實例使用的話)。如果您計劃重建實例,請不要移除使用者 ID 和群組。

註: 這是選用步驟,因爲可能基於其他目的,使用實例擁有者及實例擁有者群組。

#### 使用 db2 deinstall 或 doce deinstall 指令移除 DB2 產品 (Linux)

本作業提供使用 db2 deinstall 指令移除 DB2 產品或 DB2 元件的步驟。db2 deinstall 指令會從您的系統移除所有 DB2 產品。doce deinstall 指令會移除與 doce deinstall 工 具位在相同安裝路徑中的「DB2 資訊中心」。此指令只適用於 Linux 作業系統。

從系統中移除 DB2 產品之前,請確保您已執行第 29 頁的『解除安裝 DB2 產品 (Linux)』 中說明的所有步驟

註:

- 此作業套用至使用 root 權限安裝的 DB2 產品。
- 您不能使用原生的作業系統公用程式 (如 rpm 或 SMIT) 來移除 DB2 產品。
- doce\_deinstall 指令只適用於 Linux x32 及 x64。

若要從特定路徑移除全部 DB2 產品,請執行下列步驟:

- 1. 以 root 使用者身分登入。
- 2. 存取 DB2 產品所在的路徑。
- 3. 請執行下列其中一個指令:
	- 若要移除現行位置中已安裝之 DB2 產品的功能,請從 DB2DIR/install 目錄執行 db2 deinstall -F 指令
	- 若要移除現行位置中已安裝的所有 DB2 產品,請從 DB2DIR/install 目錄執行 db2 deinstall -a 指令
	- 若要移除現行位置的「DB2 資訊中心」,請從 DB2DIR/doc/install 目錄執行 doce\_deinstall -a

其中, DB2DIR 是您在安裝 DB2 產品時指定的位置。

## <span id="page-38-0"></span>附録 D. DB2 技術資訊概觀

您可以透過下列工具及方法來取得 DB2 技術資訊:

- DB2 資訊中心
	- 主題 (作業、概念及參考主題)
	- 「DB2 工具」的說明
	- 範例程式
	- 教學指導
- DB2 書籍
	- PDF 檔 (可下載)
	- PDF 檔 (從 DB2 PDF DVD)
	- 出版品
- 指令行說明
	- 指令說明
	- 訊息說明

註: 「DB2 資訊中心」主題的更新頻率高於 PDF 或印刷書籍。若要取得最新資訊,請 在文件一更新時就安裝它們,或造訪「DB2 資訊中心」(ibm.com®)。

您可以在 ibm.com 上線上存取其他 DB2 技術資訊,如 TechNotes、白皮書及 IBM 紅 皮書®出版品。請存取 DB2 Information Management software 檔案庫網站 (http:// www.ibm.com/software/data/sw-library/)。

#### 文件意見調査

我們非常重視您對 DB2 文件的意見。如果有任何如何改進 DB2 文件的建議,請以電 子郵件傳送至 db2docs@ca.ibm.com。DB2 文件團隊會閱讀您的所有意見,但不會直接 回應。請提供特定範例的可能位置,讓我們可以更充分的瞭解您的問題。如果要對特 定的主題或說明檔提供意見,請加上主題標題及 URL。

請勿使用這個電子郵件位址來聯絡「DB2 客戶支援中心」。如果有文件未解決的 DB2 技術問題,請連絡當地 IBM 服務中心以取得協助。

#### 印刷本或 PDF 格式的 DB2 技術叢書

下面各表說明可從 IBM Publications Center www.ibm.com/shop/publications/order 取得 DB2 圖書庫。DB29.5 版 PDF 格式的英文版手冊和翻譯版本可以從 www.ibm.com/ support/docview.wss?rs=71&uid=swg2700947 網站下載。

有些書籍雖然表格指出有印刷本,但可能在您的國家或地區無法提供。

表 3. DB2 技術資訊

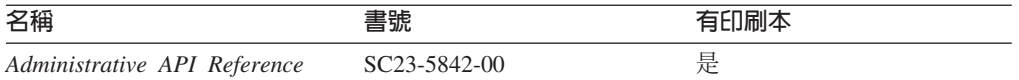

表 3. DB2 技術資訊 (*繼續)* 

| 名稱                                                                                                    | 書號                        | 有印刷本 |
|----------------------------------------------------------------------------------------------------|---------------------------|------|
| Administrative Routines and Views SC23-5843-00                                                          |                           | 否    |
| Call Level Interface Guide and SC23-5844-00                                                             |                           | 是    |
| Reference ' Volume 1                                                                                    |                           |      |
| Call Level Interface Guide and SC23-5845-00                                                             |                           | 是    |
| Reference ' Volume 2                                                                                    |                           |      |
| Command Reference                                                                                       | SC23-5846-00              | 是    |
| Data Movement Utilities Guide and SC23-5847-00<br>Reference                                             |                           | 是    |
| Data Recovery and High Avail- SC23-5848-00<br>ability Guide and Reference                               |                           | 是    |
| Data Servers, Databases, and SC23-5849-00                                                               |                           | 是    |
| Database Objects Guide                                                                                  |                           |      |
| Database Security Guide                                                                                 | SC <sub>23</sub> -5850-00 | 是    |
| Developing ADO.NET and OLE SC23-5851-00<br><b>DB</b> Applications                                       |                           | 是    |
| Developing Embedded SQL Appli- SC23-5852-00<br>cations                                                  |                           | 是    |
| Developing Java Applications                                                                            | SC <sub>23</sub> -5853-00 | 是    |
| Developing Perl and PHP Appli- SC23-5854-00<br>cations                                                  |                           | 否    |
| Developing User-defined Routines SC23-5855-00<br>(SQL and External)                                     |                           | 是    |
| Getting Started with Database GC23-5856-00                                                              |                           | 是    |
| Application Development                                                                                 |                           |      |
| Linux 及 Windows $\pm$ DB2 安裝 GC40-2290-00<br>及管理入門                                                      |                           | 是    |
| Internationalization Guide                                                                              | SC <sub>23</sub> -5858-00 | 是    |
| 訊息參考手冊,第一冊                                                                                              | GI13-0643-00              | 否    |
| 訊息參考手冊,第二冊                                                                                              | GI13-0644-00              | 否    |
| 移轉手冊                                                                                                    | GC40-2291-00              | 是    |
| Net Search Extender Administra- SC23-8509-00<br>tion and User's Guide<br>此文件的內容不包含在<br>註:<br>「DB2 資訊中心」 |                           | 是    |
| Partitioning and Clustering Guide SC23-5860-00                                                          |                           | 是    |
| Query Patroller Administration and SC23-8507-00<br>User's Guide                                         |                           | 是    |
| IBM Data Server Client 快速入門 GC40-2292-00                                                                |                           | 否    |
| DB2 伺服器快速入門                                                                                             | GC40-2293-00              | 是    |
| Spatial Extender and Geodetic SC23-8508-00<br>Data Management Feature User's<br>Guide and Reference     |                           | 是    |
| SQL Reference ' Volume 1                                                                                | SC <sub>23</sub> -5861-00 | 是    |

表 3. DB2 技術資訊 (繼續)

| 名稱                                                     | 書號                        | 有印刷本 |
|--------------------------------------------------------|---------------------------|------|
| SQL Reference ' Volume 2                               | SC <sub>23</sub> -5862-00 | 是    |
| System Monitor Guide and Refer- SC23-5865-00<br>ence   |                           | 是    |
| Text Search Guide                                      | SC <sub>23</sub> -5866-00 | 是    |
| Troubleshooting Guide                                  | GI11-7857-00              | 否    |
| Tuning Database Performance                            | SC <sub>23</sub> -5867-00 | 是    |
| Visual Explain 教學指導                                    | SC40-2294-00              | 否    |
| 新增功能介紹                                                 | SC40-2295-00              | 是    |
| Workload Manager Guide and Ref- SC23-5870-00<br>erence |                           | 是    |
| pureXML Guide                                          | SC <sub>23</sub> -5871-00 | 是    |
| XQuery Reference                                       | SC <sub>23</sub> -5872-00 | 否    |

#### 表 4. DB2 Connect - 特定的技術資訊

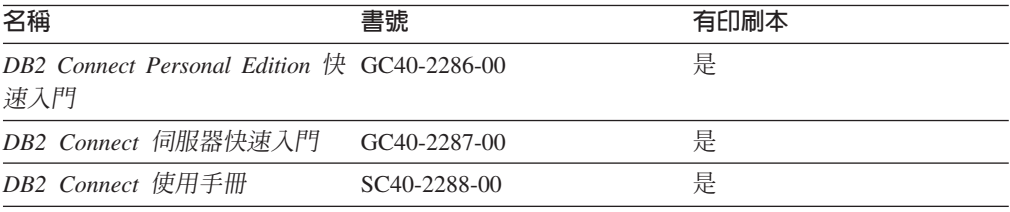

#### 表 5. Information Integration 技術資訊

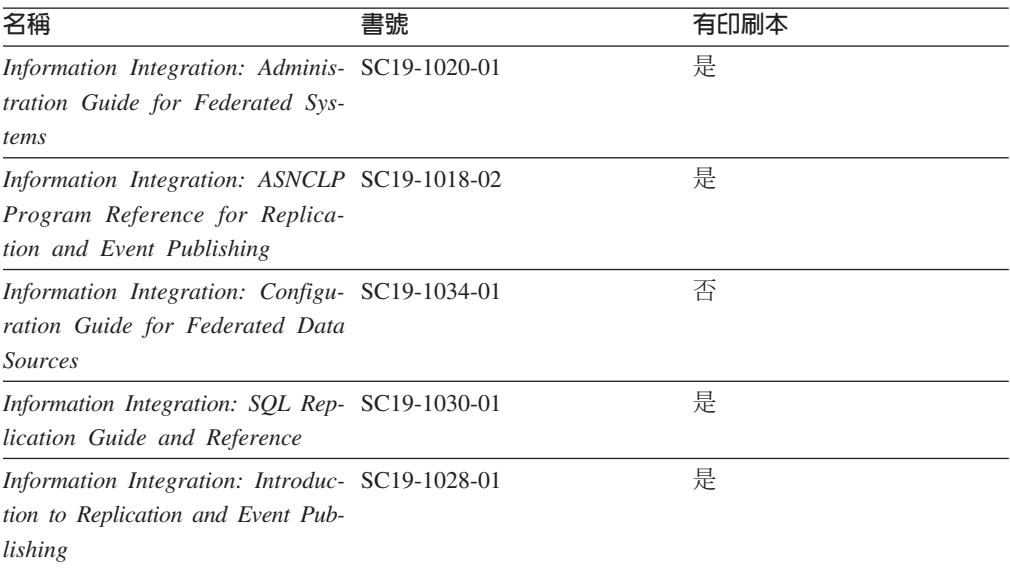

### <span id="page-41-0"></span>訂購 DB2 印刷書籍

如果您需要訂購 DB2 印刷書籍,許多國家或地區的網站均有提供線上訂購服務,但並 非所有國家或地區的網站皆是如此。您一律可以向當地的 IBM 業務代表訂購 DB2 印 刷書籍。請記住, DB2 PDF 文件 DVD 上的某些電子書並沒有印刷本。例如, DB2 Mes*sage Reference* 的任一冊皆沒有印刷本。

您可以向 IBM 免費訂購 「DB2 PDF 文件」 DVD 上許多 DB2 書籍的印刷本。依據您 訂單的接單地點,您也許可以從 IBM Publications Center 在線上訂購書籍。如果您的國 家或地區不提供線上訂購,則一定可以向當地的 IBM 業務代表訂購印刷本的 DB2 書 籍。請注意,並非「DB2 PDF 文件」DVD 上的所有書籍都提供印刷本。

註: 如需最新和最完整的 DB2 文件請造訪「DB2 資訊中心」,網址為:[http://](http://publib.boulder.ibm.com/infocenter/db2luw/v9r5) [publib.boulder.ibm.com/infocenter/db2luw/v9r5](http://publib.boulder.ibm.com/infocenter/db2luw/v9r5)。

#### 若要訂購 DB2 印刷書籍:

- 若要瞭解您的國家或地區是否可以在線上訂購印刷本的 DB2 書籍,請查閱 IBM Publications Center,網址為 <http://www.ibm.com/shop/publications/order>。您必須選取國家、 地區或語言才能存取出版品訂購資訊,並遵循適用於您所在地的訂購指示。
- 若要向當地的 IBM 業務代表訂購 DB2 印刷書籍:
	- 1. 請從下列其中一個網站,找出當地業務代表的聯絡資訊:
		- IBM directory of world wide contacts, 網址為 [www.ibm.com/planetwide](http://www.ibm.com/planetwide)
		- IBM Publications 網站,網址為 <http://www.ibm.com/shop/publications/order>。您 必須選取國家、地區或語言,以存取您所在地區的適當出版品首頁。在此網 頁上, 遵循 "About this site" 鏈結。
	- 2. 撥打訂購電話時,請指定您要訂購 DB2 出版品。
	- 3. 請提供業務代表您想要訂購的書籍名稱及書號。如需書名及書號,請參閱第[33](#page-38-0) 頁的『印刷本或 PDF 格式的 [DB2](#page-38-0) 技術叢書』。

## 從指令行處理器顯示 SQL 狀態說明

DB2 會針對條件傳回可能是 SQL 陳述式結果的 SQLSTATE 值。 SQLSTATE 說明可 解釋 SQL 狀態及 SQL 狀態類別字碼的意義。

若要呼叫 SQL 狀態說明,請開啓指令行處理器並輸入:

? *sqlstate* ? *class code*

其中 sqlstate 代表有效的五位數 SQL 狀態,而 class code 代表 SQL 狀態的前兩位數。

例如,? 08003 可顯示 08003 SQL 狀態的說明,而 ? 08 則將顯示 08 類別碼的說明

#### 存取不同版本的 DB2 資訊中心

關於 DB2 9.5 版的主題,「DB2 資訊中心」的 URL 為 [http://publib.boulder.ibm.com/](http://publib.boulder.ibm.com/infocenter/db2luw/v9r5) [infocenter/db2luw/v9r5/](http://publib.boulder.ibm.com/infocenter/db2luw/v9r5)

關於 DB2 第 9 版的主題,「DB2 資訊中心」的 URL 為 [http://publib.boulder.ibm.com/](http://publib.boulder.ibm.com/infocenter/db2luw/v9/) [infocenter/db2luw/v9/](http://publib.boulder.ibm.com/infocenter/db2luw/v9/)

關於 DB2 第 8 版的主題,請至第 8 版「資訊中心」的 URL:[http://](http://publib.boulder.ibm.com/infocenter/db2luw/v8/) [publib.boulder.ibm.com/infocenter/db2luw/v8/](http://publib.boulder.ibm.com/infocenter/db2luw/v8/)

## <span id="page-42-0"></span>若要在「DB2 資訊中心」中,以您喜好的語言來顯示主題

DB2 資訊中心會嘗試以瀏覽器喜好設定所指定的語言來顯示主題。如果主題尙未翻譯成 您偏好的語言,則 DB2 資訊中心會以英文顯示該主題。

- 若要在 Internet Explorer 瀏覽器中,以您喜好的語言來顯示主題:
	- 1. 在 Internet Explorer 中, 按一下**工具 —> 網際網路選項 —> 語言...** 按鈕。此時 會開啓「語言喜好設定」視窗。
	- 2. 確定已將您喜好的語言指定爲語言清單中的第一個項目。
		- 若要將新語言新增到清單中,請按一下**新增...** 按鈕。

註: 新增語言並不保證電腦具有以該喜好語言顯示主題時所需的字型。

- 若要將語言移到清單頂端,請選取語言再按一下**上移**按鈕,直到語言成為語 言清單的第一個語言為止。
- 3. 清除瀏覽器快取,然後重新整理頁面,即會以您偏好的語言來顯示「DB2 資訊中  $\bigcup_{i=1}^{\infty}$   $\bigcup_{i=1}^{\infty}$
- 若要在 Firefox 或 Mozilla 瀏覽器中以您偏好的語言來顯示主題:
	- 1. 選取工具 —> 選項 —> 進階對話框的語言區段中的按鈕。「喜好設定」視窗中 會顯示「語言」畫面。
	- 2. 確定已將您喜好的語言指定爲語言清單中的第一個項目。
		- 若要將新語言新增到清單中,請按一下**新增...** 按鈕,從「新增語言」視窗中選 取語言。
		- 若要將語言移到清單頂端,請選取語言再按一下**上移**按鈕,直到語言成為語 言清單的第一個語言為止。
	- 3. 清除瀏覽器快取,然後重新整理頁面,即會以您偏好的語言來顯示「DB2 資訊中 心」。

在部份瀏覽器及作業系統組合中,您可能還需要將作業系統的地區設定變更為您選擇 的語言環境及語言。

## 更新安裝於電腦或企業内部網路伺服器上的「DB2 資訊中心」

如果已在本端安裝了「DB2 資訊中心」,則可下載並安裝可用的 IBM 更新項目。

更新本端環境安裝的「DB2 資訊中心」時,您需要:

- 1. 停止雷腦上的「DB2 資訊中心」,然後以獨立式模式重新啓動「資訊中心」。以獨 立式模式執行「資訊中心」可防止網路上的其他使用者存取「資訊中心」,並可讓 您下載及套用更新。
- 2. 使用更新功能來杳看可用的更新項目。如果有您想安裝的更新項目,則可使用更新 功能來下載和安裝。

記: 如果您的環境需要在未連接至網際網路的機器上安裝「DB2 資訊中心」更新項 目,您必須使用一台已連接到網際網路並已安裝「DB2資訊中心」的機器來鏡映更 新網站至本端檔案系統。如果您的網路將有許多使用者安裝文件更新項目,您一樣

可以在本端鏡映更新網站並為更新網站建立 proxy, 以減少每個使用者執行更新所需 的時間。

如果有更新資料包,請使用「更新」功能來下載資料包。然而,「更新」功能只適 用於獨立式模式。

3. 停止獨立式「資訊中心」,並重新啓動電腦上的「DB2 資訊中心」。

註: 在 Windows Vista,列示的指令必需以管理者的身分來執行。若要啓動具有完整管 理者專用權的指令提示或圖形工具,用滑鼠右鍵按一下捷徑並選取**以管理者身分執** 行。

若要更新電腦上或企業內部網路伺服器上已安裝的「DB2 資訊中心」,請:

- 1. 停止「DB2 資訊中心」。
	- 在 Windows 上,按一下**開始 → 控制台 → 系統管理工具 → 服務**。然後用滑鼠右 鍵按一下「DB2 資訊中心」服務並選取「停止」。
	- $\cdot$  在 Linux 上,輸入下列指令:

/etc/init.d/db2icdv95 stop

- 2. 以獨立式模式啓動「資訊中心」。
	- $\overline{A}$  Windows  $\bot$ :
		- a. 開啓指令視窗。
		- b. 瀏覽至已安裝「資訊中心」的路徑。根據預設値,「DB2 資訊中心」會安裝在 <Program Files>\IBM\DB2 Information Center\Version 9.5 目錄中,其中的 <Program Files> 代表「程式檔案」的所在目錄。
		- c. 從安裝目錄瀏覽到 doc\bin 目錄。
		- d. 執行 help\_start.bat 檔:

help\_start.bat

- $\overline{a}$  Linux  $\pm$ :
	- a. 瀏覽至已安裝「資訊中心」的路徑。根據預設值,「DB2 資訊中心」是安裝在 /opt/ibm/db2ic/V9.5 目錄中。
	- b. 從安裝目錄瀏覽到 doc/bin 目錄。
	- c. 執行 help\_start Script:

help\_start

會啓動系統預設 Web 瀏覽器,以顯示獨立式「資訊中心」。

- 3. 按一下「更新」按鈕 (©<mark>Q</mark>)。在「資訊中心」的右邊畫面上,按一下尋找更新。即會 顯示現存文件的更新清單。
- 4. 若要起始下載程序,請勾選想要下載的選擇,然後按一下安裝更新。
- 5. 下載及安裝程序完成之後,請按一下完成。
- 6. 停止獨立式「資訊中心」。
	- 在 Windows 上,請導覽至安裝目錄的 doc\bin 目錄,並執行 help\_end.bat 檔: help\_end.bat

註: help\_end 批次檔包含必要的指令,可以安全終止那些已使用 help\_start 批次檔 啓動的程序。請不要使用 Ctrl-C 或其他任何方法來終止 help start.bat。

• 在 Linux 上,請導覽至安裝目錄的 doc/bin 目錄,並執行 help\_end Script:

<span id="page-44-0"></span>help\_end

註: help end Script 包含必要指令,可以安全終止那些已使用 help start Script 所 啓動的程序。請不要使用其他任何方法來終止 help start Script。

- 7. 重新啓動「DB2 資訊中心」。
	- 在 Windows 上,按一下**開始 → 控制台 → 系統管理工具 → 服務**。然後用滑鼠右 鍵按一下 DB2 資訊中心服務並選取啓動。
	- $\cdot$  在 Linux 上, 輸入下列指令:

/etc/init.d/db2icdv95 start

更新的「DB2 資訊中心」會顯示新的以及更新過的主題。

## **DB2 教學指導**

DB2 教學說明會協助您瞭解 DB2 產品的各部分。課程會提供逐步指示。

#### 開始之前

您可以從「資訊中心」檢視教學指導的 XHTML 版本,網址為 [http://](http://publib.boulder.ibm.com/infocenter/db2luw/v9) [publib.boulder.ibm.com/infocenter/db2help/](http://publib.boulder.ibm.com/infocenter/db2luw/v9)  $\circ$ 

有些課程會使用範例資料或程式碼。請參閱教學指導,以取得特定作業的所有先決要 件說明。

#### **DB2 教學指導**

若要檢視教學指導,請按一下標題。

- y**pureXML™**z ≤ *pureXML Guide* 設定 DB2 資料庫以儲存 XML 資料,以及使用原生 XML 資料儲存庫來執行 基本作業。
- **『Visual Explain』 位於** Visual Explain 教學指導

使用 Visual Explain,以分析、最佳化和調整 SQL 陳述式進而取得較佳的效能。

#### **DB2 疑難排解資訊**

有各式各樣的疑難排解和問題判斷資訊可協助您使用 DB2 產品。

#### **DB2** 文件

如需疑難排解資訊,請參閱 DB2 Troubleshooting Guide 或 「DB2 資訊中心」 的「支援及疑難排解」區段。可以在該處找到如何使用 DB2 診斷工具及公用程 式來隔離及識別問題的相關資訊、一些常見問題的解決方案,以及解決使用 DB2 產品時可能發生之問題的其他相關建議。

#### **DB2 Technical Support 網站**

如果您遭遇問題且需要協助尋找可能的原因和解決方案,請參閱 DB2 Technical Support 網站。 Technical Support 網站可鏈結至最新的 DB2 書籍、 TechNotes、「授權程式分析報告 (APAR 或錯誤修正程式)」、修正套件及其他 資源。您可以在此知識庫中進行搜尋,為您的問題尋找可能的解決方案。

若要存取 DB2 Technical Support 網站,請造訪 [http://www.ibm.com/software/](http://www.ibm.com/software/data/db2/udb/support.html) [data/db2/udb/support.html](http://www.ibm.com/software/data/db2/udb/support.html)

<span id="page-45-0"></span>條款

根據下述條款,將授與您對這些出版品的使用權限。

個人使用: 您可複製該等「出版品」供個人及非商業性用途使用,惟應註記 IBM 著作 權標示及其他所有權歸屬 IBM 之相關文字。未經 IBM 明示同意,您不得散佈、展示 或改作該等「出版品」或其任何部份。

商業使用: 您可以複製、散佈及展示該等「出版品」僅供企業內部使用,惟應註記 IBM 著作權標示及其他所有權歸屬 IBM 之相關文字。未經 IBM 明示同意,您不得改作該 等「出版品」,也不得於企業外複製、散佈或展示該等「出版品」或其任何部份。

除本使用聲明中明確授予之許可外,使用者就「出版品」或任何包含於其中之資訊、 資料、軟體或其他智慧財產權,並未取得其他任何明示或默許之許可、軟體授權或權 利。

使用者對於「出版品」之使用如危害 IBM 的權益,或 IBM 認定其未遵照上述指示使 用「出版品」時, IBM 得隨時撤銷此處所授予之許可。

除非您完全遵守所有適用之一切法規,包括所有美國出口法規,否則您不得下載、出 口或再輸出此等資訊。

IBM 對於該等出版品之內容不爲任何保證。出版品依其「現狀」提供,不附帶任何明示 或默示之擔保,其中包括 (但不限於) 適售性、非侵權及適合特定用途之默示擔保責任。

## <span id="page-46-0"></span>附録 E. 注意事項

本資訊係針對 IBM 在美國所提供之產品與服務所開發。

在其他國家中,IBM 可能不會提供本書中所提的各項產品、服務或功能。要知道您所在 區域是否可用到這些產品與服務時,請向當地的 IBM 服務代表查詢。本書在提及 IBM 產品、程式或服務時,不表示或暗示只能使用 IBM 的產品、程式或服務。只要未侵害 IBM 的智慧財產權,任何功能相當的產品、程式或服務都可以取代 IBM 的產品、程式 或服務。不過,其他非 IBM 產品、程式或服務在運作上的評價與驗證,其責任屬於使 用者。

在這本書或文件中可能包含著 IBM 所擁有之專利或專利申請案。本書使用者並不享有 前述專利之任何授權。您可以用書面方式來查詢授權,來函請寄到:

IBM Director of Licensing IBM Corporation North Castle Drive Armonk, NY 10504-1785 U.S.A.

若要查詢有關二位元組 (DBCS) 資訊的授權事宜,請聯絡您國家或地區的 IBM 智慧財 產部門, 或者用書面方式寄到:

IBM World Trade Asia Corporation Licensing 2-31 Roppongi 3-chome, Minato-ku Tokyo 106, Japan

下列段落若與國家 (或地區) 之法律條款抵觸時,即視為不適用: International Business Machines Corporation 只依「現況」提供本出版品,不提供任何明示或默示之保證, 其中包括且不限於不違反規定、可商用性或特定目的之適用性的隱含保證。若有些地 區在某些交易上並不允許排除上述保證,則該排除無效。

本書中可能會有技術上或排版印刷上的訛誤。因此,IBM 會定期修訂;並將修訂後的內 容納入新版中。同時,IBM 得隨時改進並 (或) 變動本書中所提及的產品及 (或) 程式。

本文件可能提供非 IBM 網站及資源的鏈結或參照。IBM 對於可以從本文件參照、存取 或鏈結的任何非 IBM 網站或協力廠商資源,不做任何表述、保證或其他承諾。鏈結至 非 IBM 網站不表示 IBM 認可這類網站或其擁有者的內容或使用。此外, IBM 不參與 或負責您可能與協力廠商簽訂的任何交易,即使您是從 IBM 網站得知此類協力廠商 (或 使用此類協力廠商的鏈結) 也一樣。因此,您確認並同意 IBM 不需負責此類外部網站 或資源的可用性,也不需負責那些網站或資源上或從其中取得的任何內容、服務、產 品或其他資料。任何由協力廠商提供的軟體都會受到該軟體隨附的授權條款的管制。

當您提供資訊給 IBM 時,您即授權予 IBM 以其認為適當的方式來使用或分送資訊, 而不必對您負起任何責任。

本程式之獲授權者若希望取得相關資料,以便使用下列資訊者可洽詢 IBM。其下列資訊 指的是:(1) 獨立建立的程式與其他程式 (包括此程式) 之間交換資訊的方式 (2) 相互 使用已交換之資訊方法。若有任何問題請聯絡:

IBM Canada Limited

Office of the Lab Director 8200 Warden Avenue Markham, Ontario L6G 1C7 CANADA

上述資料的取得有其特殊要件,在某些情況下必須付費方得使用。

本書所描述的任何程式及其所有可用的授權著作是由 IBM 所提供,並受到「IBM 客戶 合約」、「IBM 國際程式授權合約」或雙方之間任何同等合約條款之規範。

此間所含之任何效能資料,皆是得自控制的環境之下;因此不同作業環境之下所得的 結果,可能會有很大的差異。部份測量可能是在開發中的系統上執行,因此不保證可 以從一般的系統獲致相同的結果。甚至有部份的測量,是利用插補法而得的估計值, 其實際結果可能會有所不同。本書的使用者應根據其特有的環境,驗證出適用的資 料。

本書所提及之非 IBM 產品資訊,係由產品的供應商,或其出版的聲明或其他公開管道 取得。IBM 並未測試過這些產品,也無法確認這些非 IBM 產品的執行效能、相容性、 或任何對產品的其他主張是否完全無誤。如果您對非 IBM 產品的性能有任何的疑問, 請逕向該產品的供應商查詢。

有關 IBM 未來動向的任何陳述,僅代表 IBM 的目標而已,並可能於未事先聲明的情 況下有所變動或撤回。

本書中含有日常商業活動所用的資料及報告範例。為了提供完整的說明,這些範例包 括個人、公司、廠牌和產品的名稱。這些名稱全屬虛構,若與任何公司的名稱和住址 雷同,純屬巧合。

#### 著作權授權:

本書包含原始語言的範例應用程式,用以說明各種作業平台上的程式設計技術。您可 以基於研發、使用、銷售或散佈符合作業平台 (用於執行所撰寫的範例程式) 之應用程式 設計介面的應用程式等目的,以任何形式複製、修改及散佈這些範例程式,而無需付 費給 IBM。但這些範例皆未經過完整的測試。因此,IBM 不會保證或暗示這些程式的 穩定性、服務能力或功能。

這些範例程式或是任何衍生著作的每一份拷貝或任何部份,都必須具有下列的著作權 聲明:

© (your company name) (year). 此程式碼的某些部分衍生自 IBM Corp. 範例程式。© Copyright IBM Corp.  $\hat{m} \lambda \hat{F} \hat{\theta}$   $\circ$  All rights reserved.

### 商標

DB2 9.5 版文件檔案庫之文件中所識別的公司、產品或服務名稱可能是 International Business Machines Corporation 或其他公司的商標或服務標誌。IBM Corporation 在美國及 (或) 其他國家的商標資訊位於 <http://www.ibm.com/legal/copytrade.shtml>。

下列術語是其他公司的商標或註冊商標,且至少已被用於 DB2 文件圖書庫的其中一份 文件中:

Microsoft、 Windows、 Windows NT® 及 Windows 商標是 Microsoft Corporation 在 美國及 (或) 其他國家的商標。

Intel、Intel 商標、Intel Inside® 商標、IntelCentrino®、IntelCentrino 商標、Celeron®、Intel Xeon ` Intel SpeedStep® ` Itanium® 及 Pentium 商標是 Intel Corporation 在美國及 (或) 其他國家的商標。

Java 及所有 Java 型商標是 Sun Microsystems, Inc. 在美國及 (或) 其他國家的商標。

UNIX 是 The Open Group 在美國及其他國家的註冊商標。

Linux 是 Linus Torvalds 在美國及 (或) 其他國家或地區之商標。

Adobe<sup>®</sup>、Adobe 商標、PostScript®、和 PostScript 商標是 Adobe Systems Incorporated 在美國及 (或) 其他國家的商標或註冊商標。

其他公司、產品或服務名稱可能是其他公司的商標或服務標誌。

## <span id="page-50-0"></span>索引

索引順序以中文字,英文字,及特殊符號之次序排 列。

## 〔四劃〕

文件 條款的使用 40 [PDF](#page-38-0) 或 印刷本 33 文件概觀 [33](#page-38-0)

## 〔五劃〕

出版品 訂購 [36](#page-41-0)

# 〔六劃〕

回應檔 安裝 類型 25 位置 [25](#page-30-0)[, 26](#page-31-0) 建立 「[DB2](#page-31-0) 安裝」精靈 26 概觀 [25](#page-30-0) 安全性 9 安裝 先決要件 [Linux 6](#page-11-0) [Windows 2](#page-7-0) 先決要件 [\(Linux\) 6](#page-11-0) 先決要件 [\(Windows\) 2](#page-7-0) 回應檔 類型 25 作業系統先決要件 [\(Windows\) 2](#page-7-0) 作業系統需求 [\(Linux\) 6](#page-11-0) 使用回應檔 25 硬體先決要件 [\(Linux\) 6](#page-11-0) 硬體需求 [\(Windows\) 2](#page-7-0) [Java](#page-7-0) 需求 2 [Windows](#page-8-0) 高專用權 3 安裝注意事項 9 自動維護精靈 建立資料庫 18

# 〔七劃〕

作業系統 先決要件 [Linux 6](#page-11-0) [Windows 2](#page-7-0) 更新 資訊中心 37 DB2 資訊中心 37 系統管理者群組 DB2 資料庫 [Windows 5](#page-10-0)

# 〔八劃〕

使用者專用權 [Windows 5](#page-10-0) 注意事項 [41](#page-46-0)

# 〔九劃〕

建立 回應檔 「[DB2](#page-31-0) 安裝」精靈 26 資料庫 自動維護精靈 18 範例資料庫 17 指令 強制終止應用程式 31 [db2idrop 31](#page-36-0) [db2ilist 31](#page-36-0) [db2sampl 17](#page-22-0) [db2start 5](#page-10-0) [db2stop 31](#page-36-0) [db2\\_deinstall 32](#page-37-0) [doce\\_deinstall 32](#page-37-0) 指令行處理器 (CLP) 驗證安裝 17 訂購 [DB2](#page-41-0) 書籍 36 首要步驟 驗證 [DB2](#page-22-0) 安裝 17

# 〔十劃〕

記憶體需求 [Linux 1](#page-6-0) [Windows 1](#page-6-0)

# 〔十一劃〕

問題決定 教學指導 [39](#page-44-0) 連線資訊 [39](#page-44-0) 授權 升級 [23](#page-28-0)

授權 (繼續) 依循報告 22 登錄 22 授權中心 升級授權 23 依循報告 22 登錄授權 DB2 授權碼 22 管理授權 21 授權資訊 21 檢查依循 22 捨棄 root 實例 31 教學指導 疑難排解及問題判定 39 Visual Explain 39 條款 使用出版品 40 移除 DAS 30 DB<sub>2</sub> (root) Linux 29 DB2 資料庫 Windows 29

## 〔十二劃〕

無聲自動安裝 使用回應檔 25 硬體 先決要件 Linux 6 Windows 2

# 〔十三劃〕

解除安裝 DB2 資料庫 Windows 29 資料庫 利用「自動維護」精靈建立資料庫 18 建立您自己的 18 資訊中心 以不同的語言來檢視 37 更新 37 版本 36

# [十四劃]

實例 停止 31 捨棄 31 移除 31  $root$  31

疑難排解 教學指導 39 連線資訊 39 磁碟需求 Linux 1 Windows 1 說明 顯示 37 SQL 陳述式 36

## 〔二十三劃〕

驗證 DB2 安裝 使用「首要步驟」 17

## D

 $DB2$ 安裝 套用修正套件 27 驗證安裝 17 停止 root 實例 Linux 31 停止「管理伺服器」 Linux 30 移除 (root)  $L$ inux 29 DB2 root 實例 移除 31 DB2 安裝 驗證 使用「首要步驟」 17 「DB2 安裝」精靈 安裝 DB2 伺服器 Linux 12 建立回應檔 26 DB2 伺服器 安裝先決要件 (Linux) 6 安裝先決要件 (Windows) 2 安裝在 Windows 上 11 DB2 系統管理者群組 5 DB2 授權碼 登錄 使用「授權中心」 22 DB2 產品 移除 Linux 32 DB2 資料庫 移除 29 解除安裝 29 DB2 資訊中心 以不同的語言來檢視 37 更新 37 版本 36

DB2 實例 停止 31 root 31 DB2 管理伺服器 (DAS) 停止 30 移除 30 db2licm 指令 依循報告 22 管理授權 21 db2\_deinstall 指令 32 doce\_deinstall 32

## F

Fix Pack 套用 27

# I

IBM 資料伺服器用戶端 安裝先決要件 (Linux) 6 安裝先決要件 (Windows) 2

## L

```
Linux
  安裝
    DB2 伺服器, 使用「DB2 安裝」精靈 12
  安裝需求 6
  作業系統需求 6
  移除
    DB2 root 實例 31
    DB2 (root) 29
    DB2 產品 32
  硬體需求 6
Linux 檔案庫
  libaio.so.1 6
  libstdc++so.5 6
```
## R

root 實例 捨棄 31 移除 31

## S

SAMPLE 資料庫 建立 17 倉儲 17 SQL 陳述式 顯示說明 36 SYSADM Windows 5

sysadm\_group 配置參數 5

## $\mathbf v$

Visual Explain 教學指導 39

## W

Windows 作業系統 安裝 具有「DB2 安裝」精靈的 DB2 伺服器 11 高專用權 3 安裝先決要件 2 作業系統先決要件 2 授與使用者權限 5 移除 DB2 資料庫 29 硬體需求 2 DB2 系統管理者群組 5 Windows 高專用權 安裝 DB2 產品 3

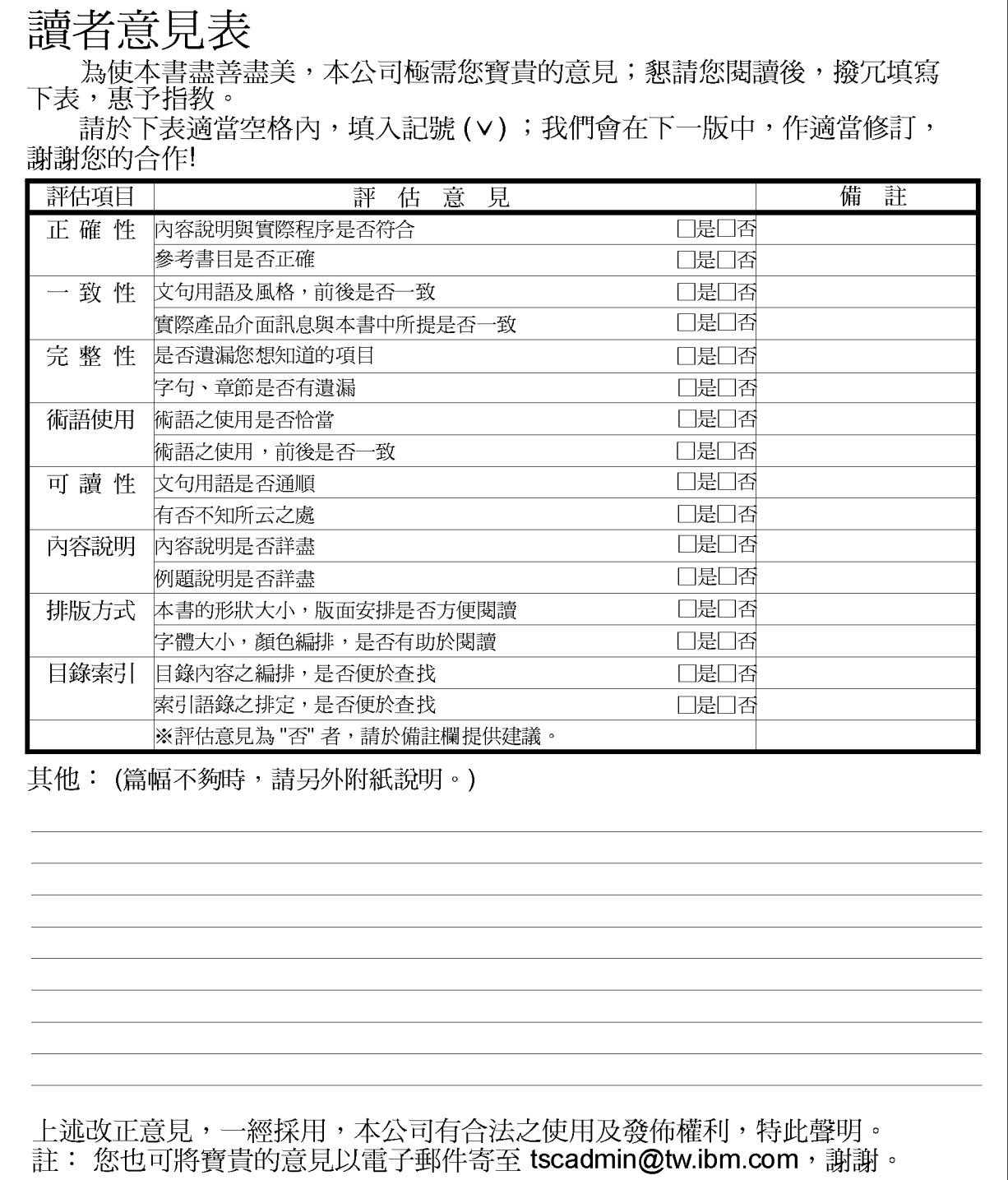

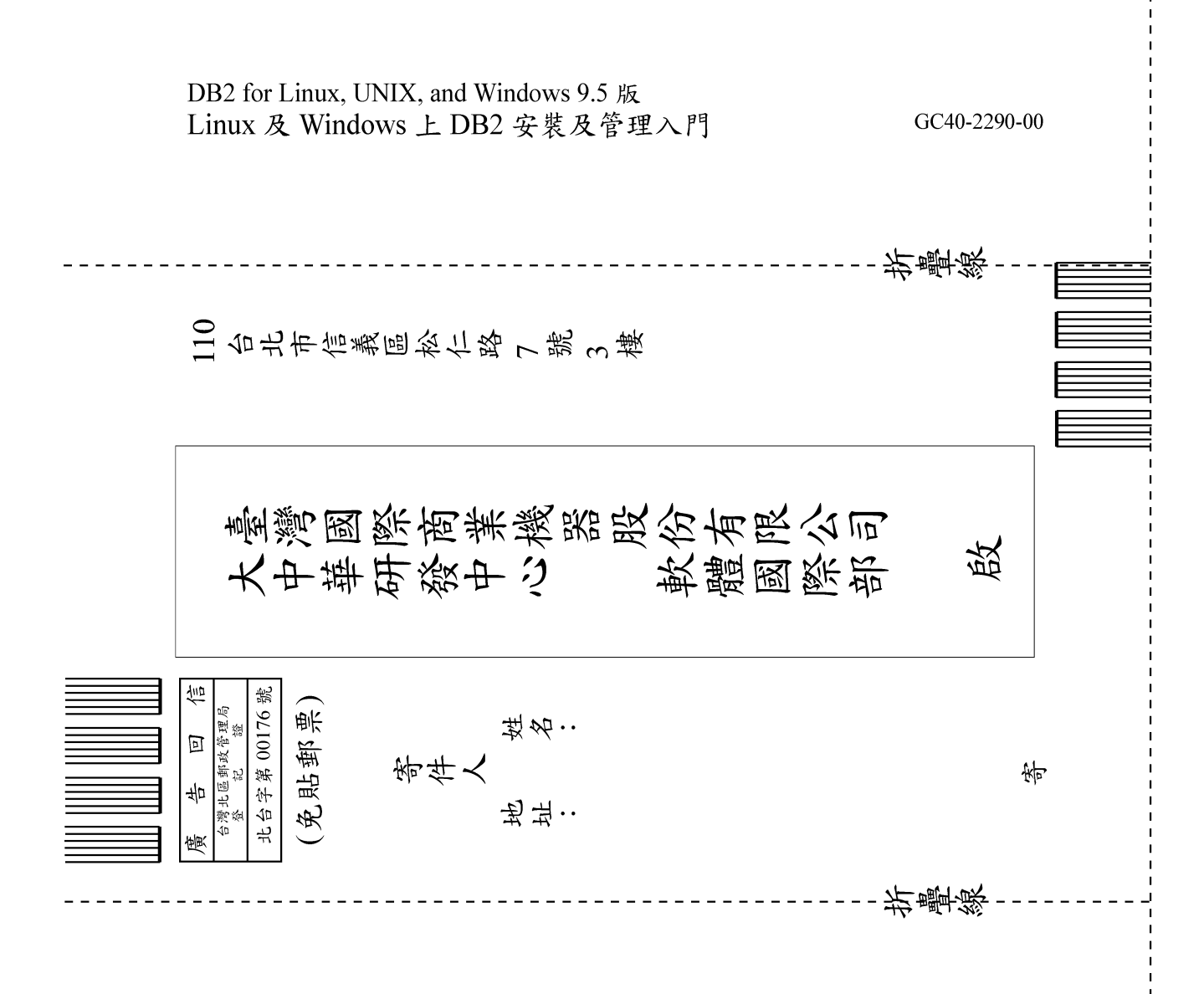

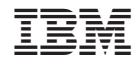

GC40-2290-00

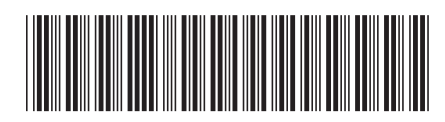